# **Spatial Analysis and Decision Assistance (SADA) Version 4**

Presented by George E. Powers Office of Nuclear Regulatory Research Nuclear Regulatory Commission

Environmental Assessment Methods in SADADenver, CO May 25, 2005

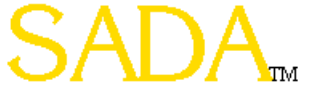

## **SADA General Information**

Windows--based freeware designed to integrate scientific models with decision and cost analysis frameworks in a seamless, easy to use environment.

- Visualization/GIS
- Statistical Analysis
- Geospatial Interpolation
- Geospatial Uncertainty Analysis
- Human Health Risk Assessment
- Ecological Risk Assessment
- Custom Analysis
- MARSSIM Module
- Area of Concern Frameworks
- Cost Benefit Analysis
- Sampling Designs
- Export to Arcview/Earthvision

SADA has been supported by both the DOE, EPA, and the NRC. SADA Version 3.0 had about 11000 downloads. Version 4.0 has had 800+ since December, 2004.

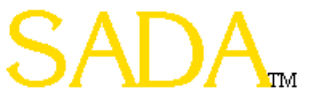

### **SADA General Information (cont.)**

Free stand-alone package for Windows 98, 98SE, NT SP4 or higher, 2000, ME, and XP.

Contact information, updates, documentation, and downloads are available online at<http://www.tiem.utk.edu/~sada/>

A SADA user's group, email, annual conferences, and on-site training.

A substantial help file is included.

Conduct "black and white box" testing internally as well as an external beta release period.

Publish verification document on the website.

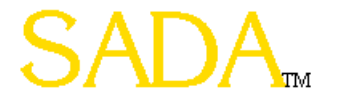

#### **Data Formats**

- SADA can accept data in two formats: comma delimited files (csv) and Microsoft Access.
- SADA requires the presence of certain fields in the data set.
	- Easting
	- Northing
	- Depth
	- Value
	- Name
- SADA can use other forms of information as well
	- Media
	- Detection
	- Date
	- CAS Number
- $\bullet$  Any other form of meta data can be imported as well. User can plot and retrieve this meta data during an analysis.
- SADA recognizes soil, sediment, surfacewater, groundwater, air, biota, and background, and the "basic" media type. Basic is assigned to data that have no media type.

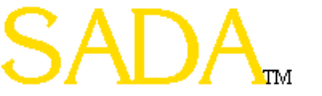

### **Importing Data Into SADA**

The next step is to match the columns of information in the ascii data file to information categories that are required or may be useful in SADA.

Required information categories are followed by an (\*) and must be assigned to a column in the ascii data file. A category is not assigned if the (none) option is selected in the drop down box. The Depth category is required only when data exist at varying depths. If the Detect Qualifier is not assigned, the data are assumed to be all detects.

 $\mathbf{x}$ 

#### **H. Matching Headers with Categories**

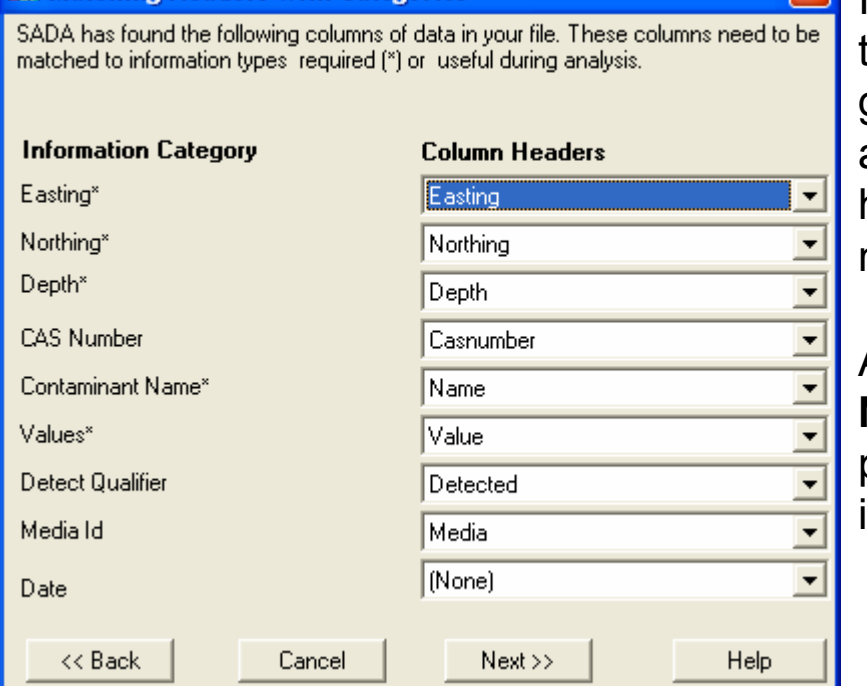

If Media ID, which denotes the type of media the contaminants are sampled in (e.g. soil or groundwater) is not assigned, SADA adds an artificial media column titled 'Basic' and the human health risk and/or ecological risk modules cannot be setup later.

After the columns have been set, press **Next>>**. SADA begins the conversion process and presents the data as it will be imported into the Data Editor.

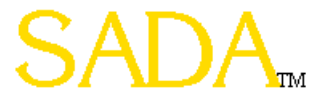

#### **Data Editor**

The Data Editor provides a chance to identify errors in the data set and correct them during the import process. It may also be accessed from the **Tools Menu** at any time later for data corrections or additions.

SADA highlights cells with red if they contain an unacceptable value. To determine the exact error, place the mouse over the red cell and the yellow text box near the top explains the problem. Once there are no red cells, the process continues.

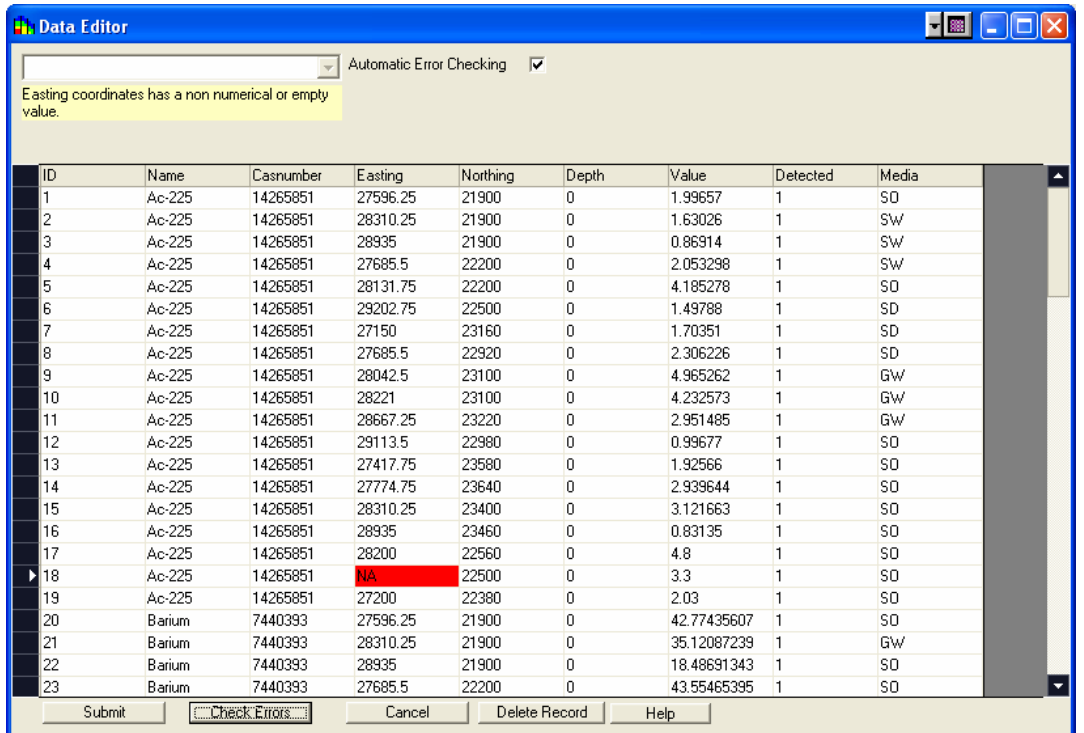

Finished

It is recommended that the **Automatic Error Checking** box remain checked so SADA looks for mistakes as you type. When the user is entering or pasting large amounts of data and does not wish the process to be slowed, however, it may be preferable to uncheck the **Automatic Error Checking** box and check errors later with the **Check Errors** button.

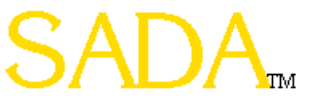

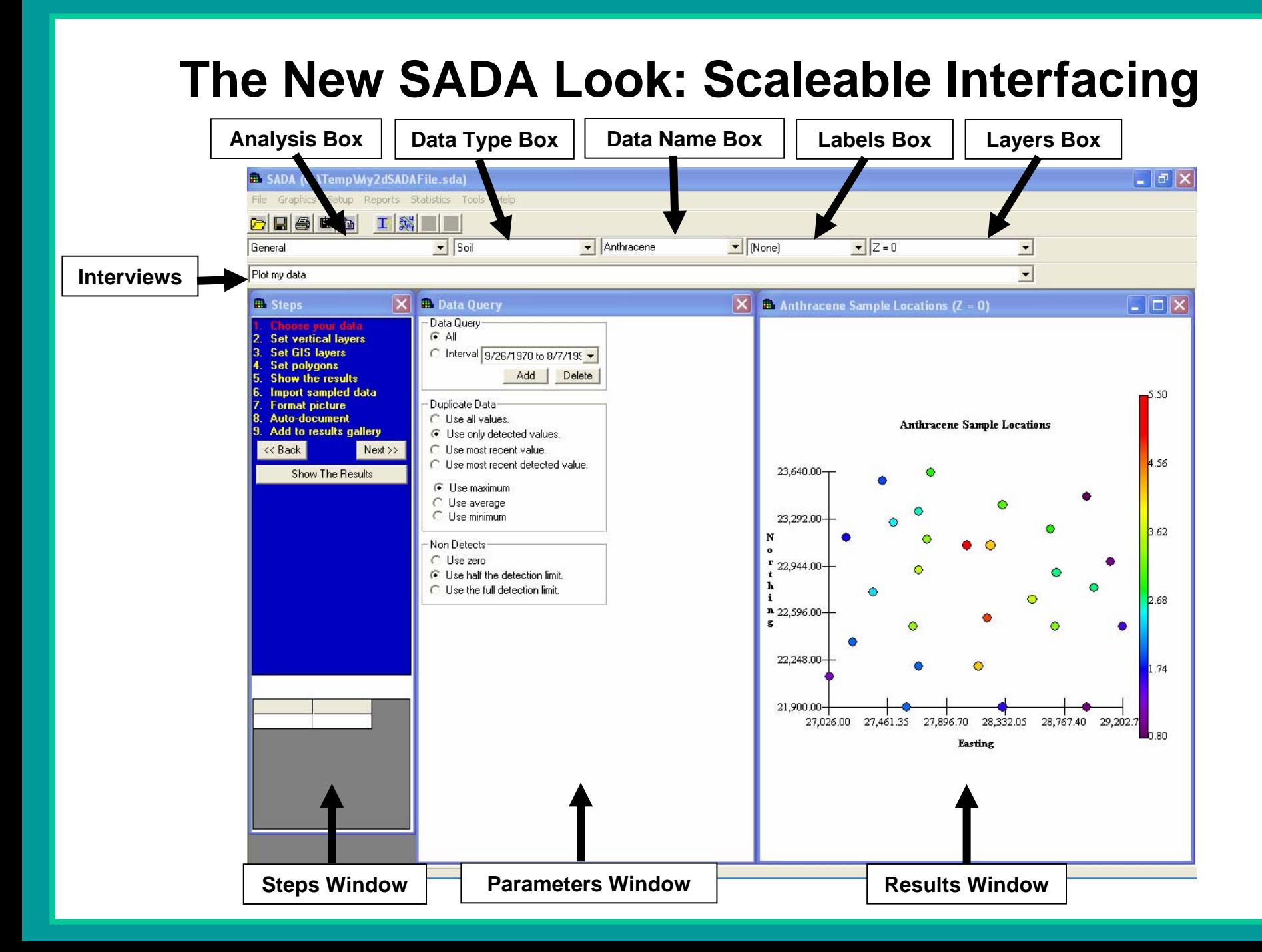

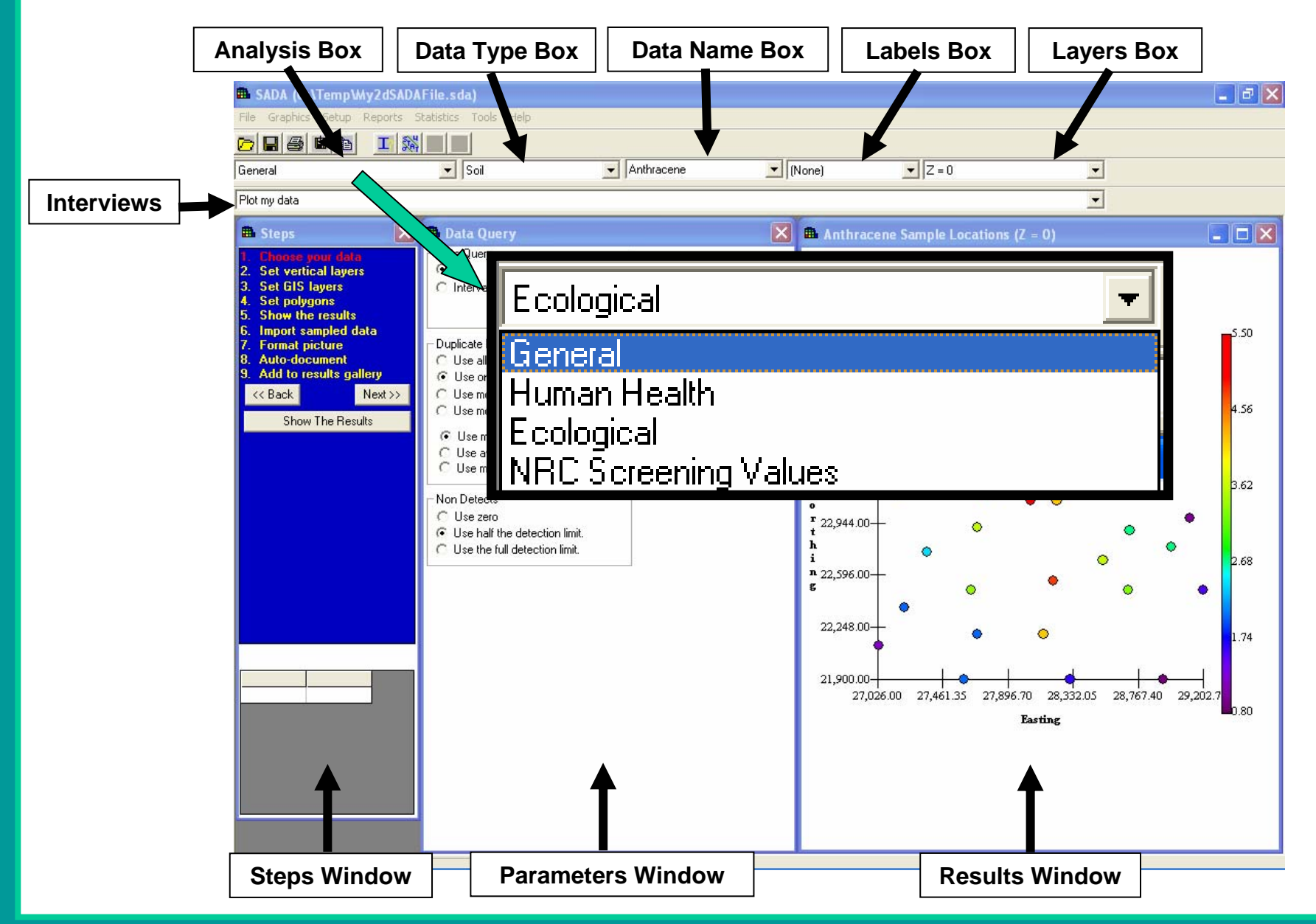

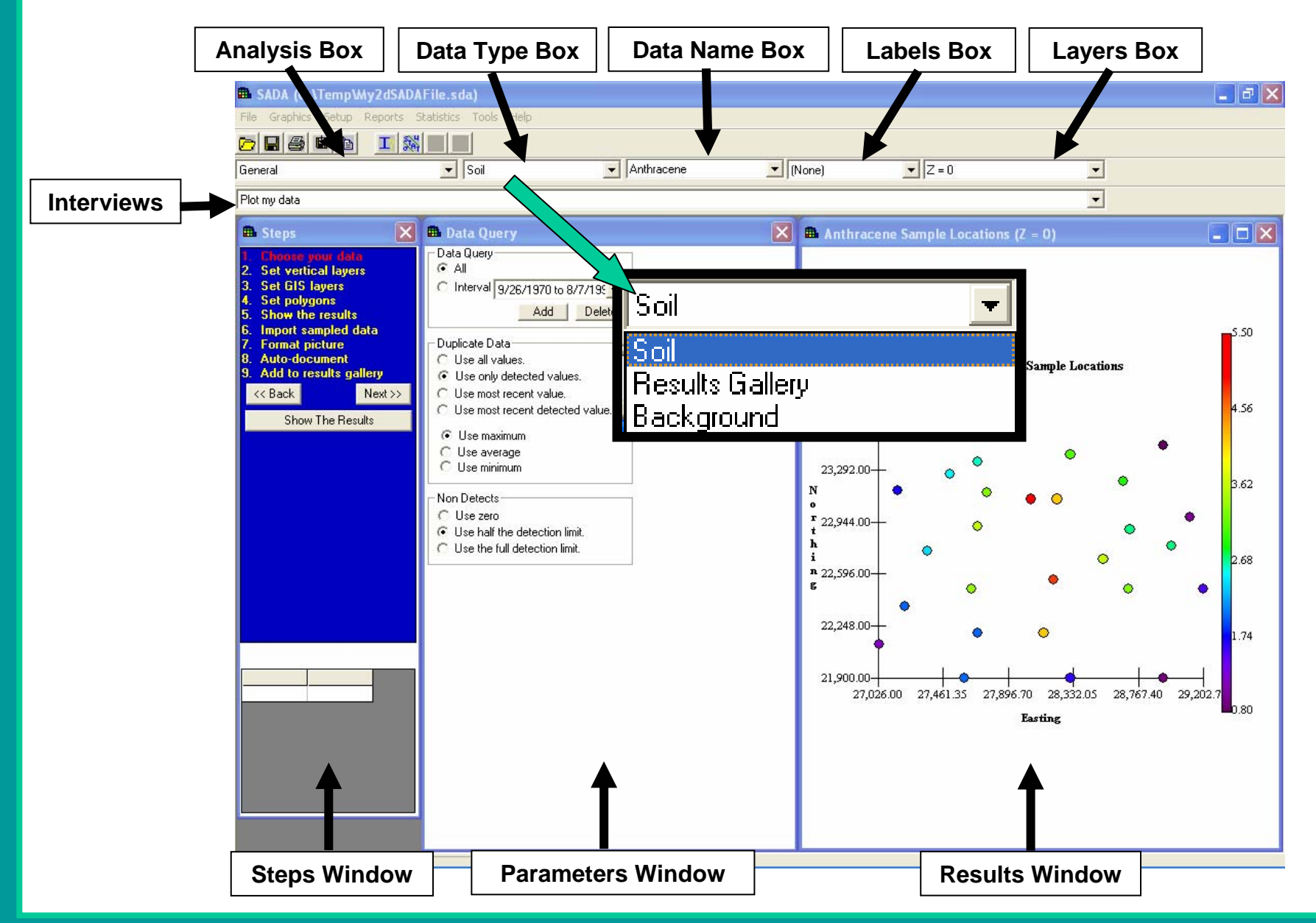

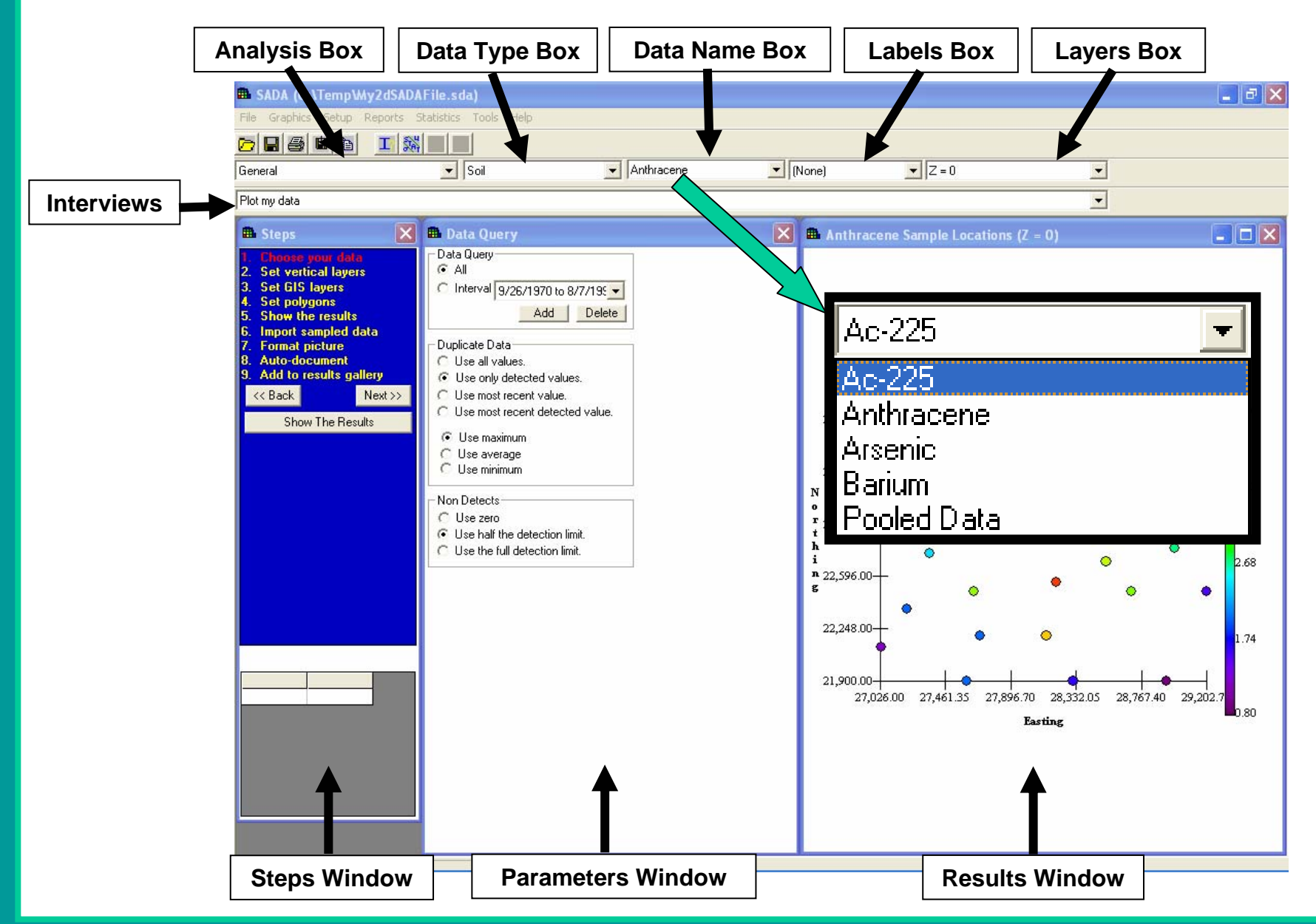

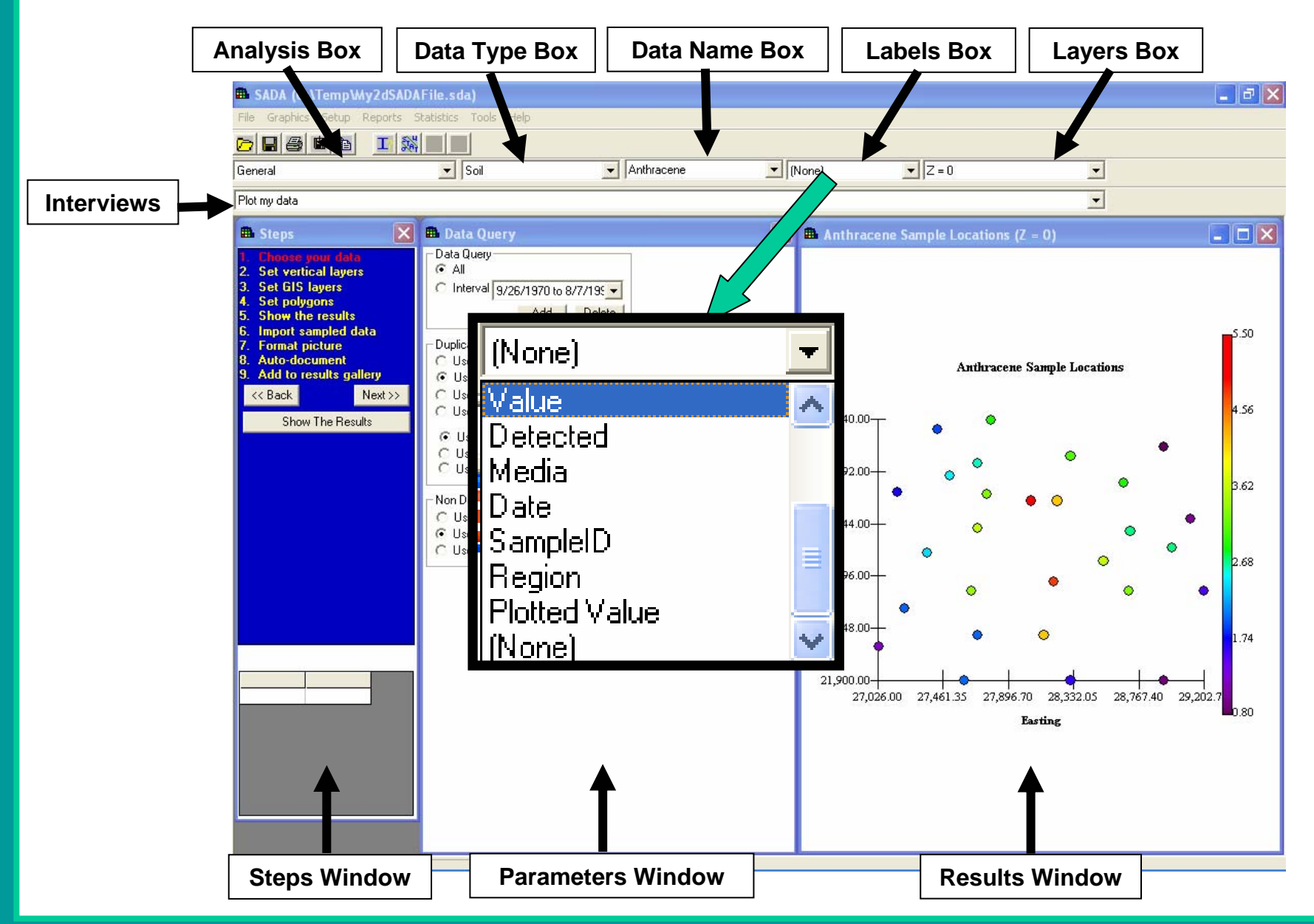

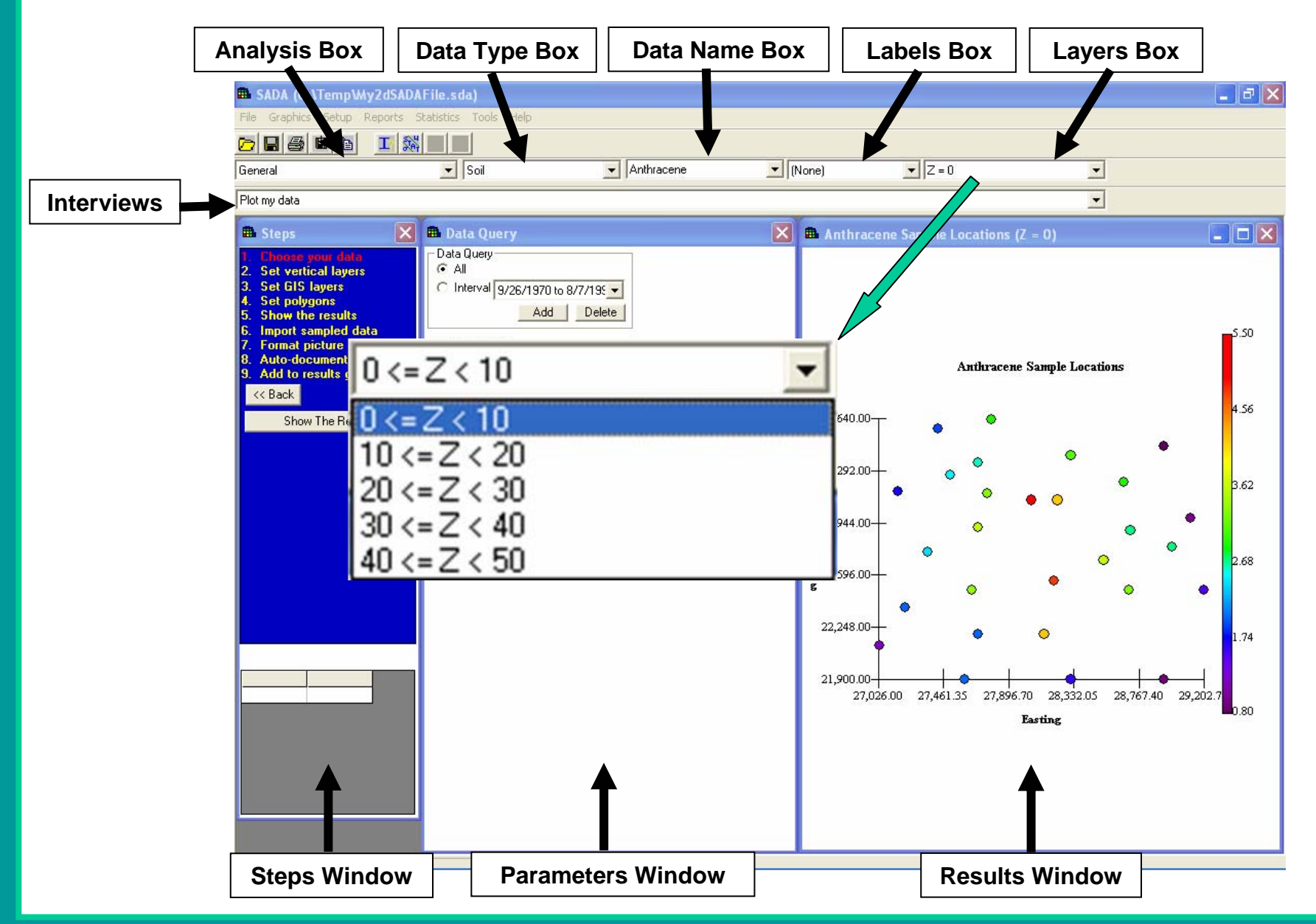

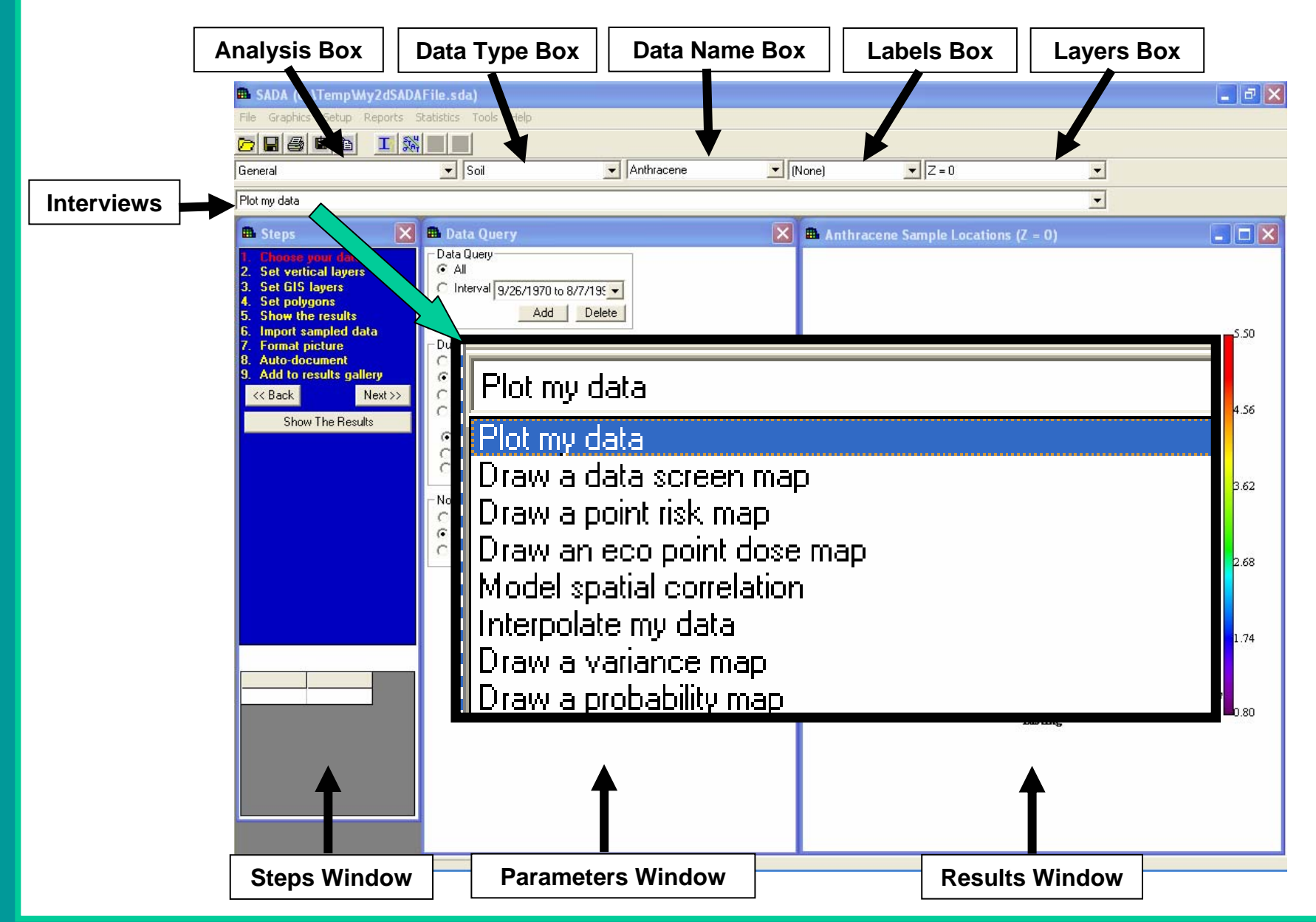

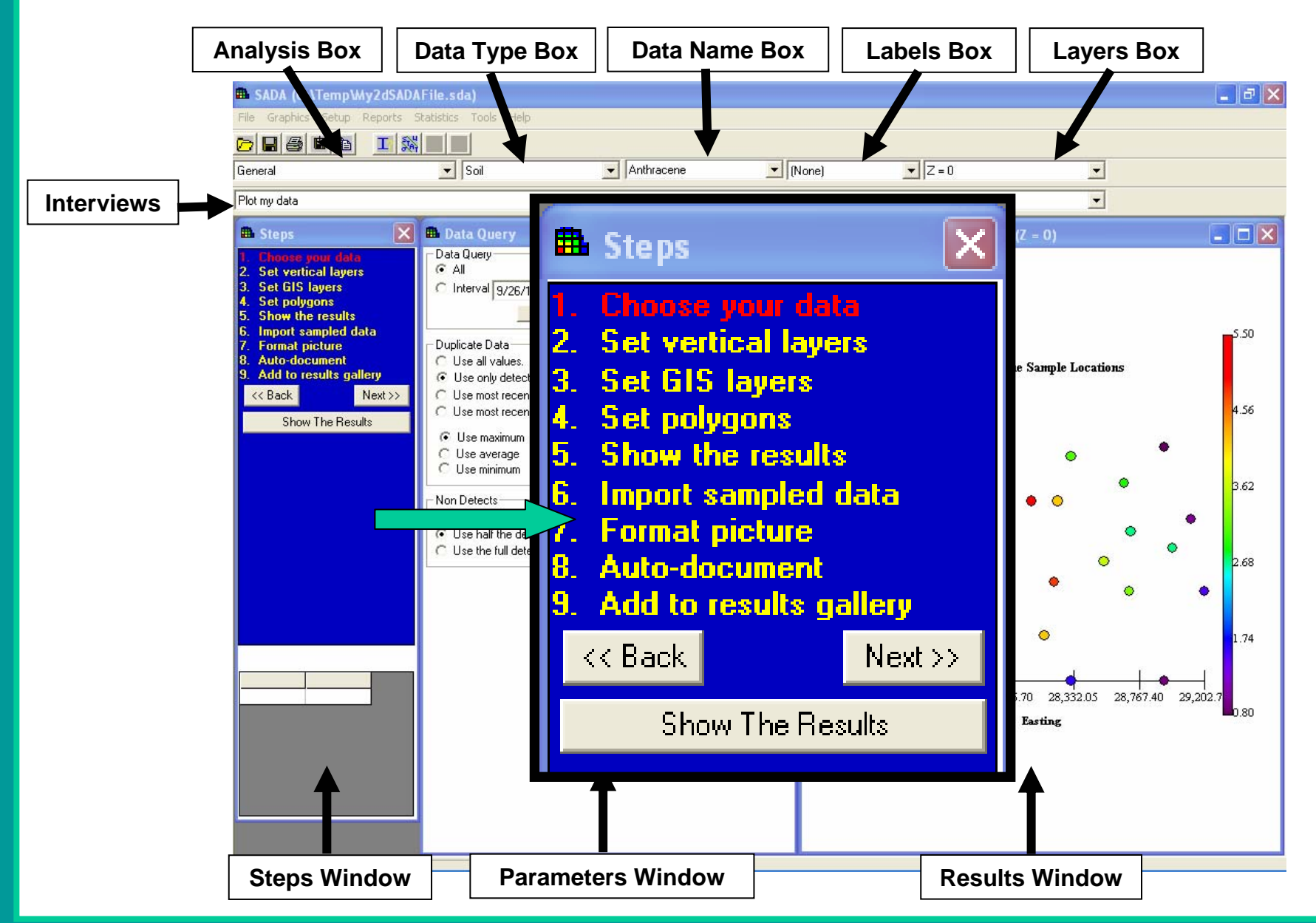

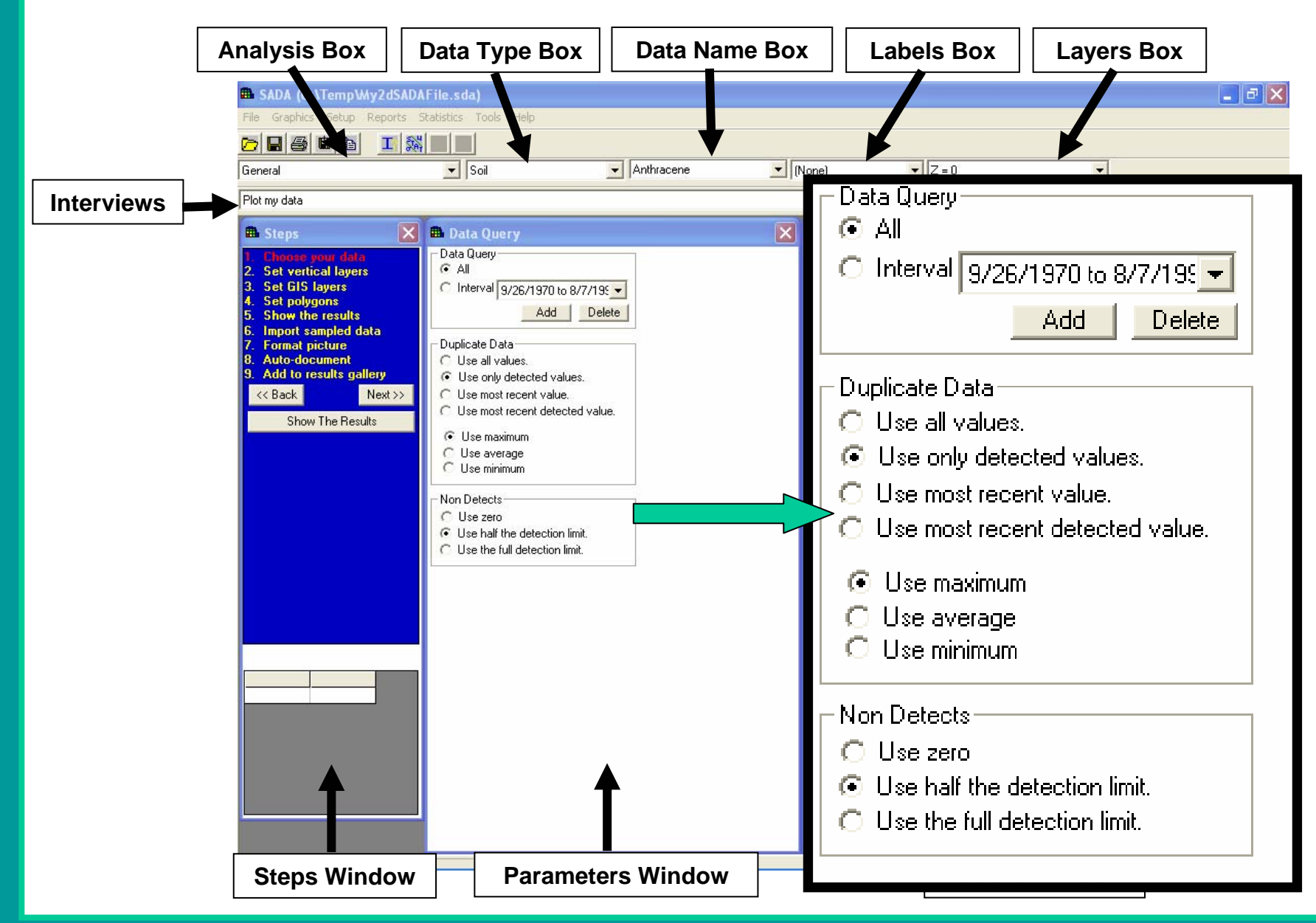

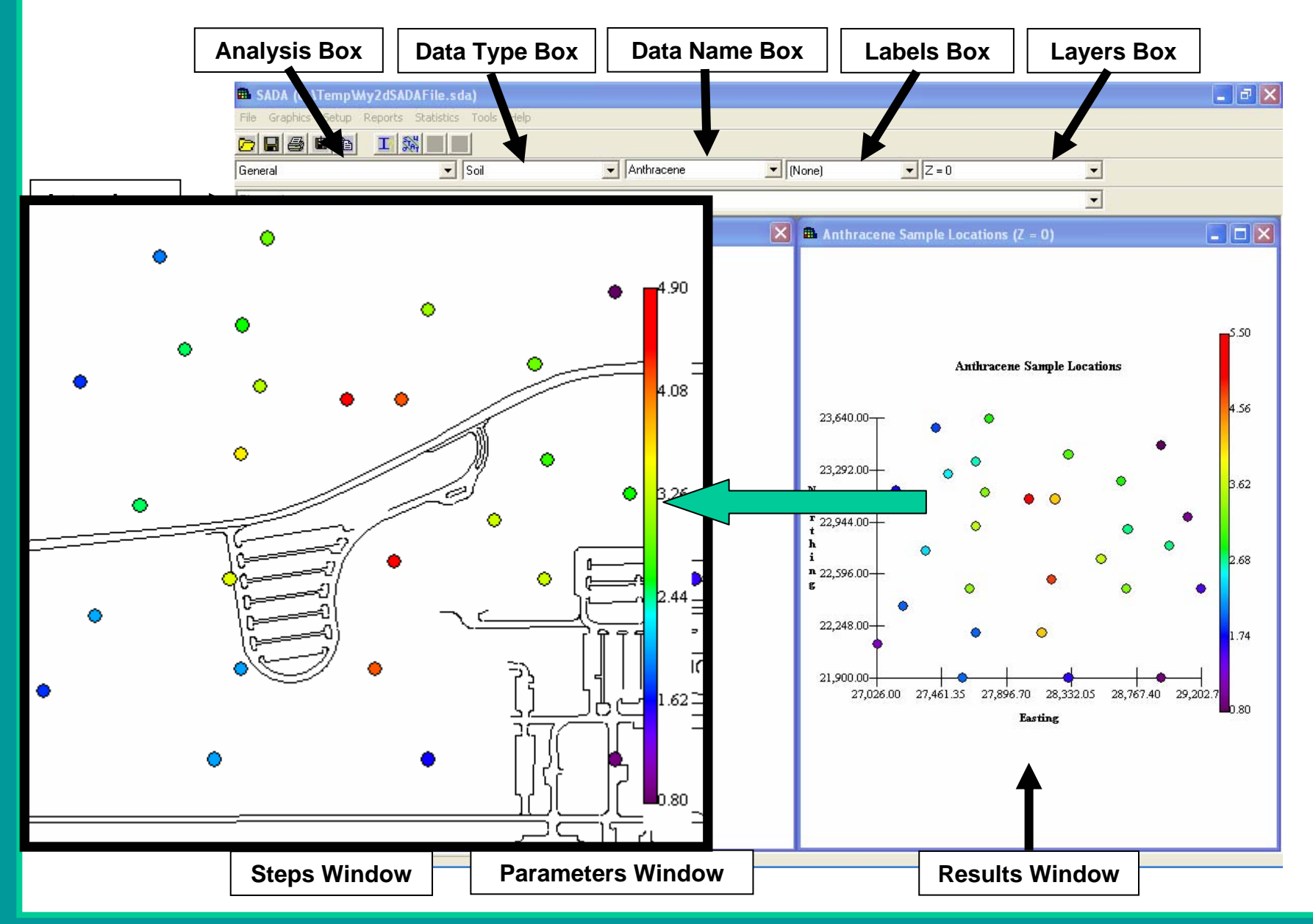

#### **What exactly can you do in SADA?**

Create initial sample designs Import data Plot dataImport GIS layers Aggregate sections of the site Calculate statistics (univariate, bivariate) Model spatial correlation Create contour maps Create a kriging variance map Perform traditional HH and Eco risk assessments (tabular risk, screens, prgs, benchmarks) Create a HH or Eco contoured risk map Create a HH or Eco point risk map Create a data screen map for HH, Eco, Custom Create an eco point dose map Create an contoured eco dose map Create probability maps Define areas of concern Calculate cost vs cleanup Draw a LISA Map Develop secondary sample designs Perform a MARSSIM data analysis Detect and Define MARSSIM elevated areaVisualize results in 3dAutodocument resultsCreate a geobayesian site conceptual model Draw area of concern maps based on conceptual modelCalculate cost vs cleanup based on conceptual model Update the site conceptual model Export to ESRI or Earthvision or common window applications

### **Data Exploration**

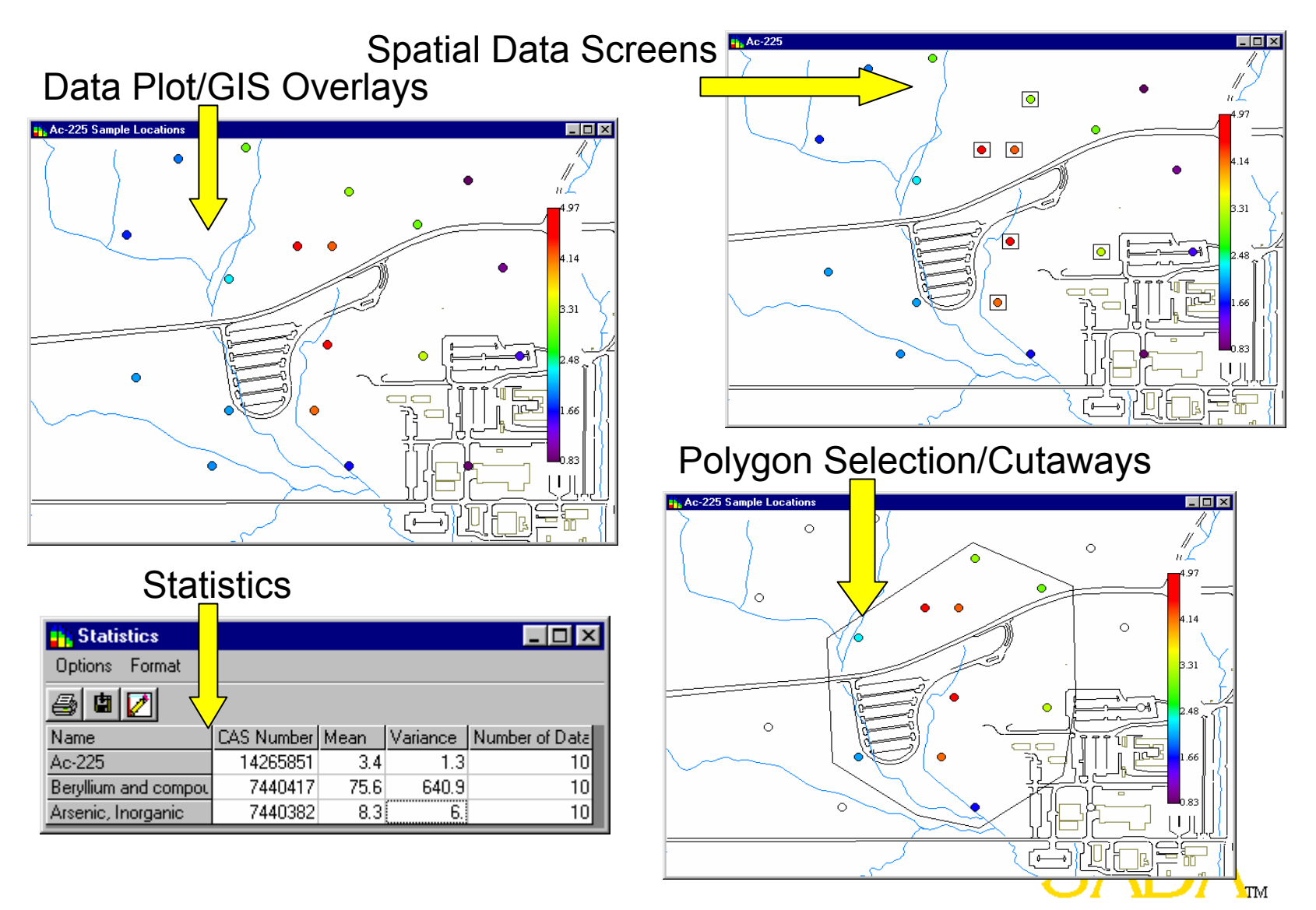

## **Statistics**

- Additional univariate statistics
- Non-parametric hypothesis testing

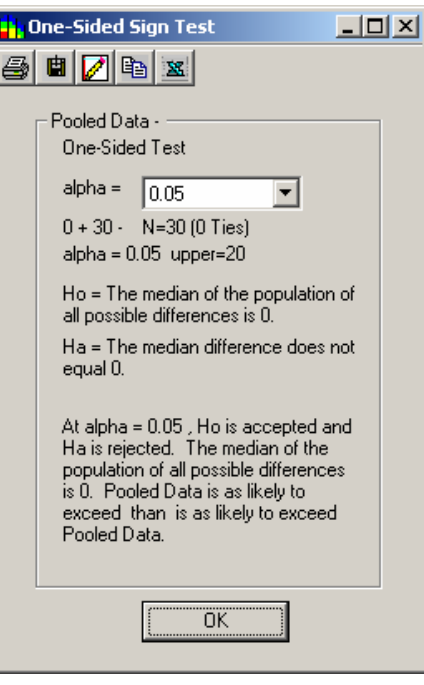

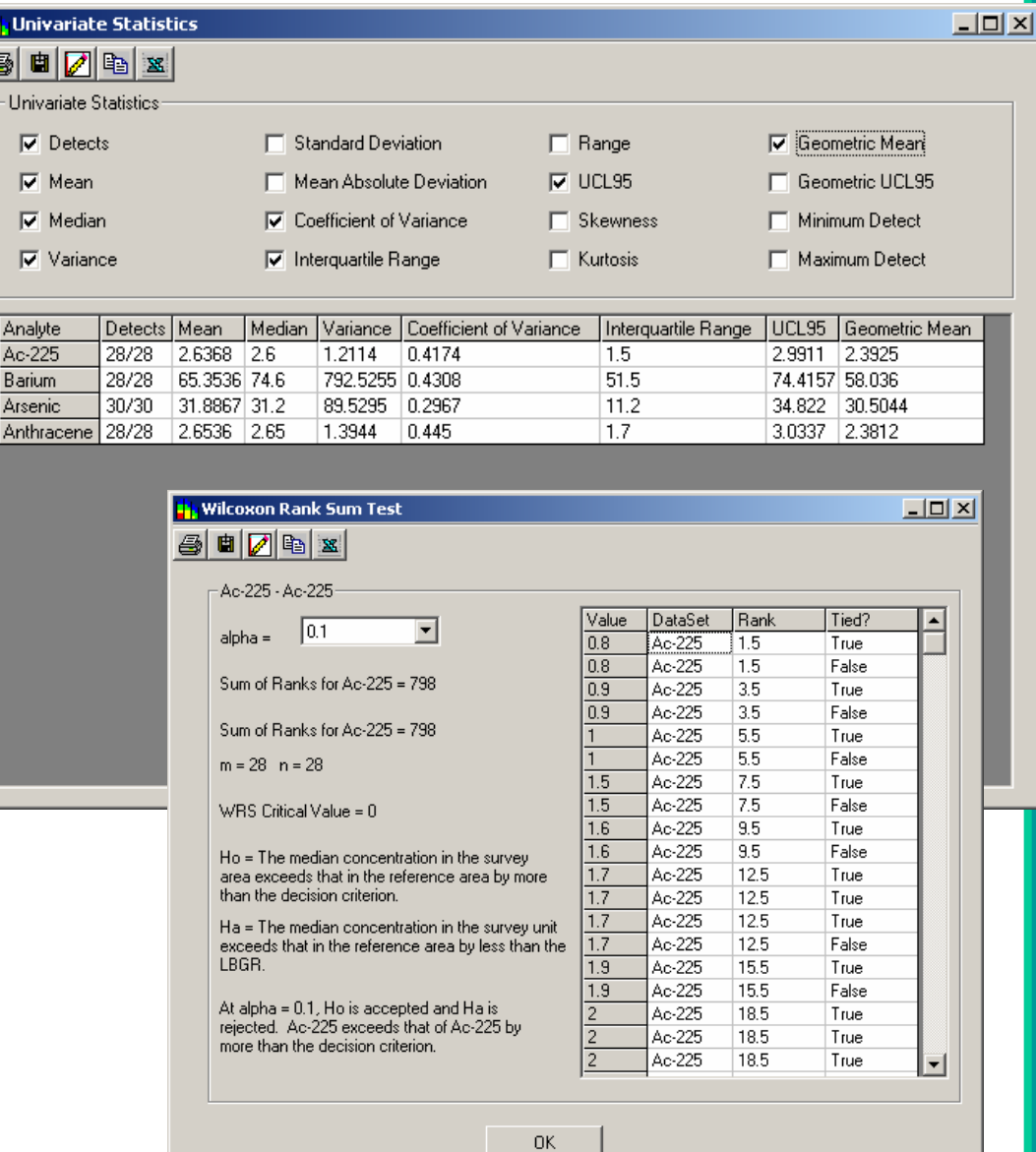

## **MARSSIM Functionality**

- Calculate sample size based on Sign Test and WRS Test
- Develop initial sample design incorporating DCGLS, Area Factors, Instrument sensitivity
- Post sampling analysis (A site passes or fails)
- • Detecting and Defining Elevated Areas

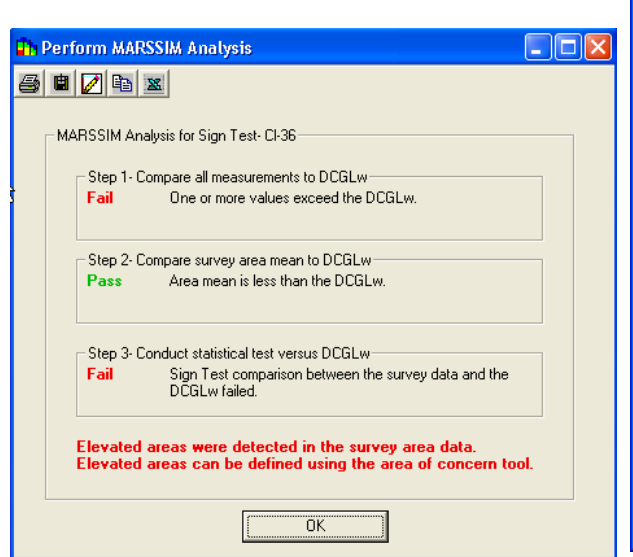

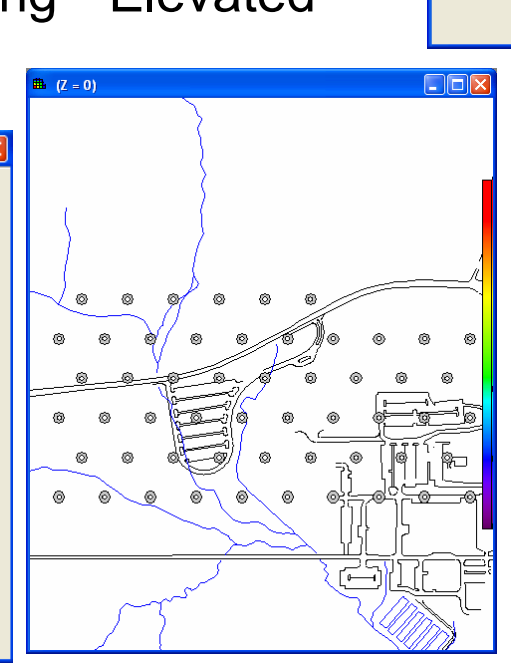

Sien<sup>1</sup> 画「 Ac-225 Criterion LBGR Sigma (Cr

 $0.8$ 

 $0.6$ 

 $0.4$ 

 $0.2$ 

 $0.0$ 

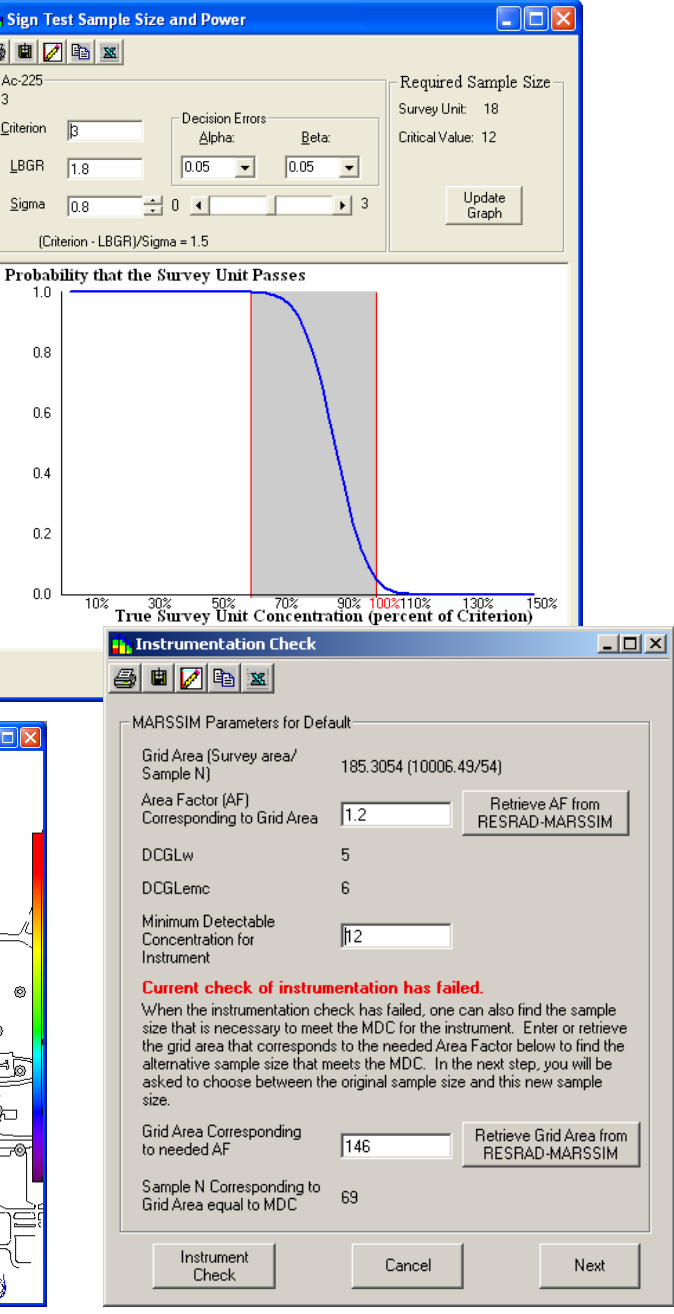

#### **Spatial Analysis**

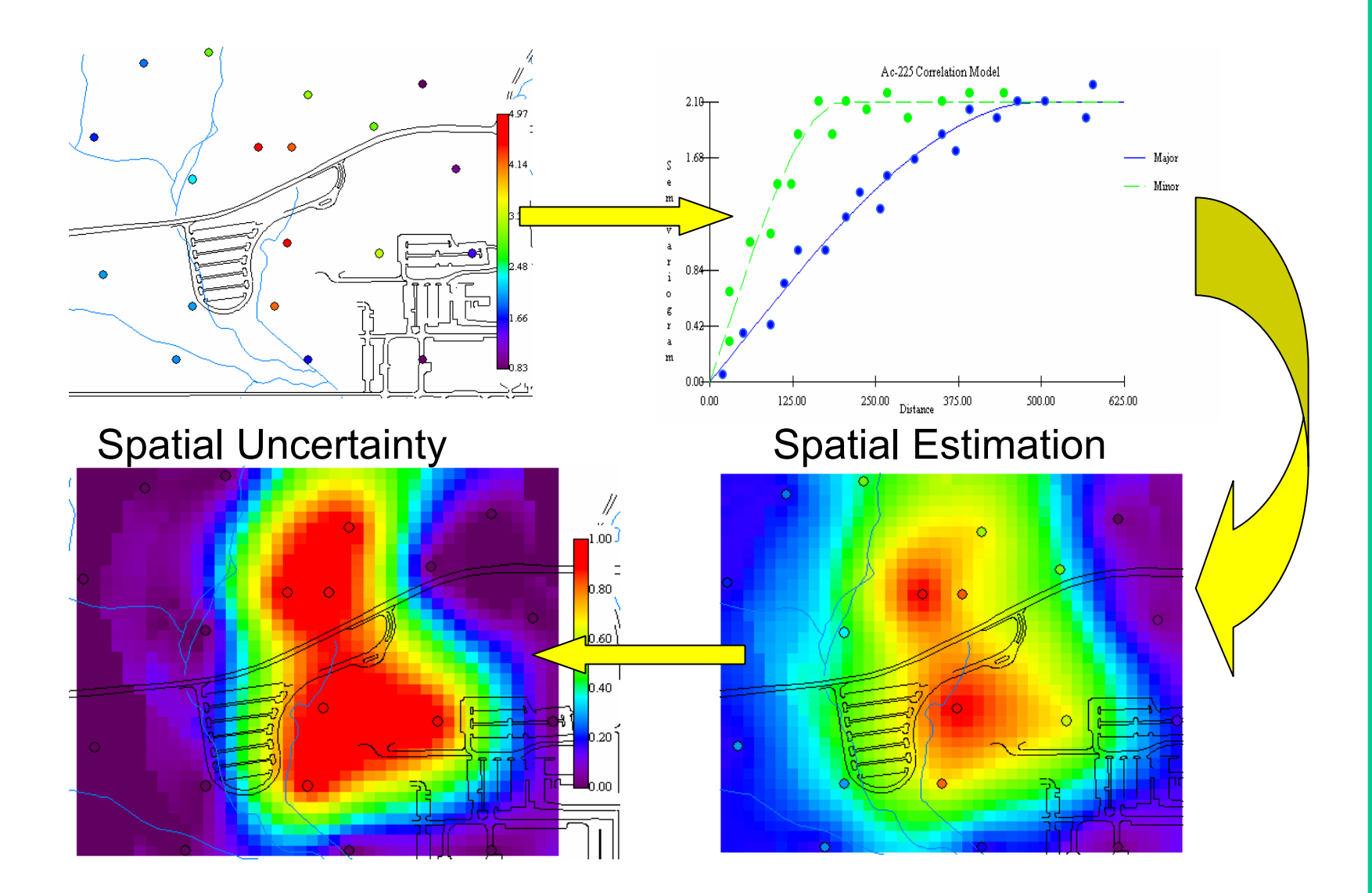

### **Version 4.0 Correlation Modeling Tools**

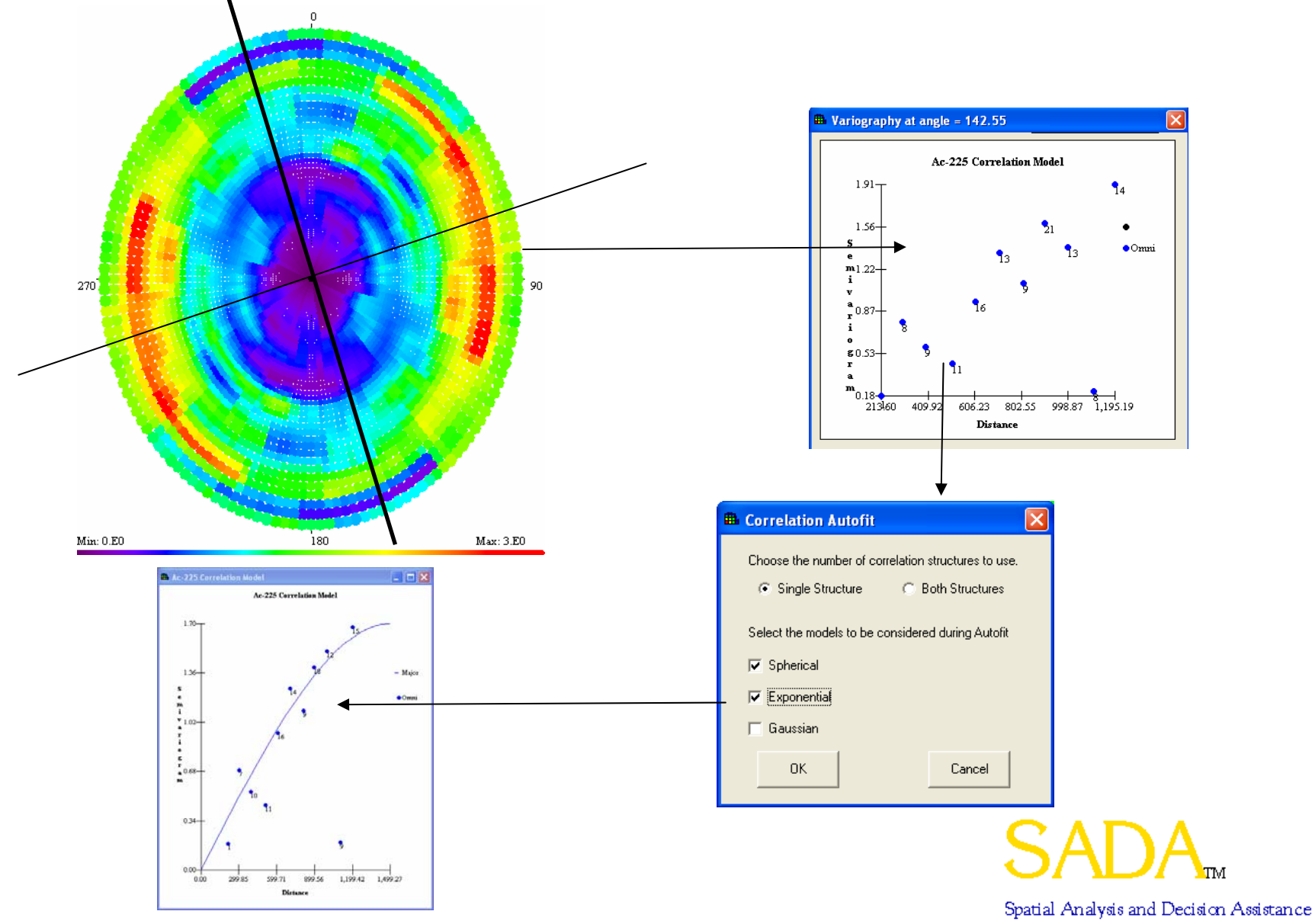

#### **Geostatistics**

SADA provides two kriging (geostatistical) models: Ordinary and Indicator kriging. Ordinary kriging assumes a normal or lognormal distribution for the data. Indicator kriging is a non parametric approach that does not assume any distribution.

Like the methods discussed in Basic Spatial Analysis Tools, both methods are based on a weighted combination of nearby samples. However, the development and expression of these weights is quite complex and beyond the scope of this training guide.

It may be helpful to think of kriging as an advanced form of the inverse distance method. Recall that the inverse distance method weights sampled values by their distance from the unsampled location.

Kriging approaches the problem in much the same way. However, rather than distance (d), the weights are based on the amount *of spatial correlation* or *spatial covariance* that samples exhibit at varying distances C(d).

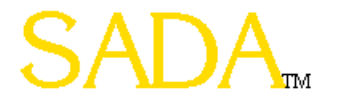

If data are spatially correlated, then on average, sample points that are close to each other are more alike than sample points further away. (More complex spatial correlations exist but this type is the most common).

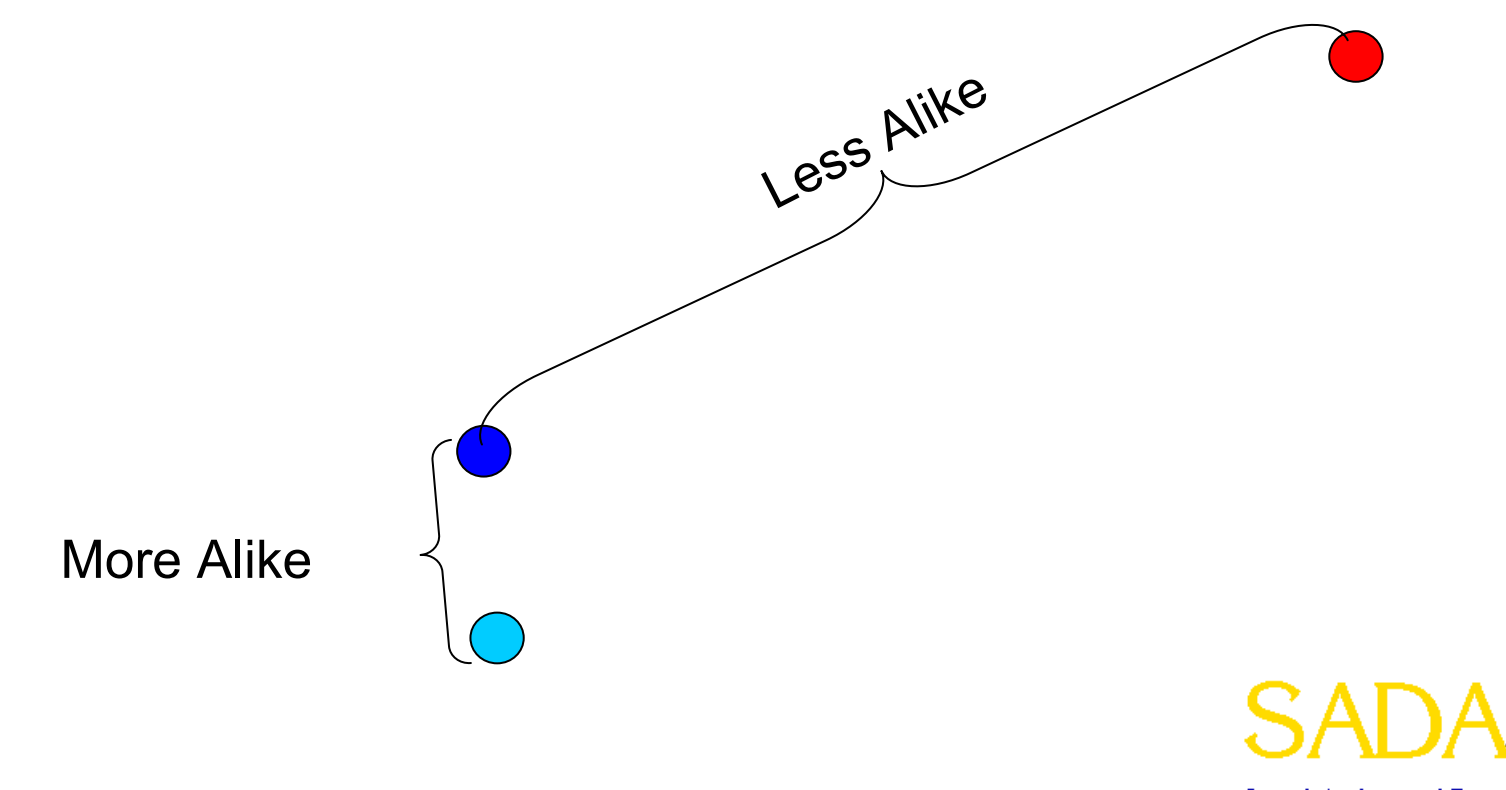

The degree to which data are more or less "alike" for any given distance can be calculated. SADA uses the *semi-variogram* method, which returns a measure of variance for any given distance of separation. This measure is defined as half of the average squared difference between values separated by distance **h**. The term **h** is referred to as the *lag* or *lag distance*.

$$
\gamma(\mathbf{h}) = \frac{1}{2 N(\mathbf{h})} \sum_{i=1}^{N(\mathbf{h})} (x_i - y_i)^2
$$

where N( **h**) is the number of pairs separated by distance **h**,  $x_i$  is the starting sample point (tail), and y<sub>i</sub> is the ending sample point (head).

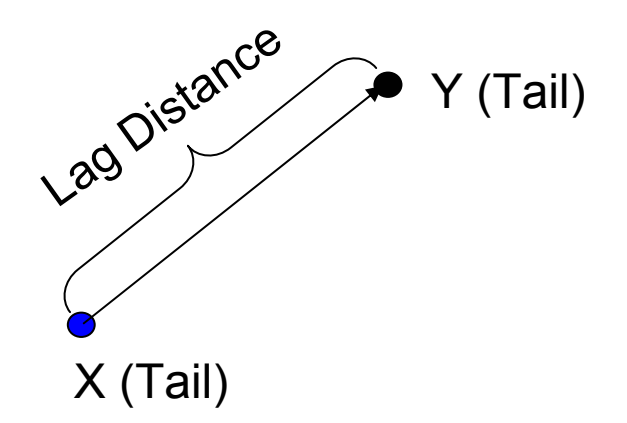

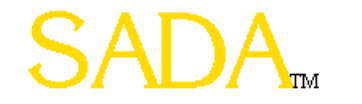

Rarely in practice, will you ever have any sample points separated by exactly a lag distance **h.** Therefore, a lag tolerance centered about the lag distance will permit a capture of more data points in the calculation of γ(**h**). In the figure below, all data points within the blue shaded area will be used.

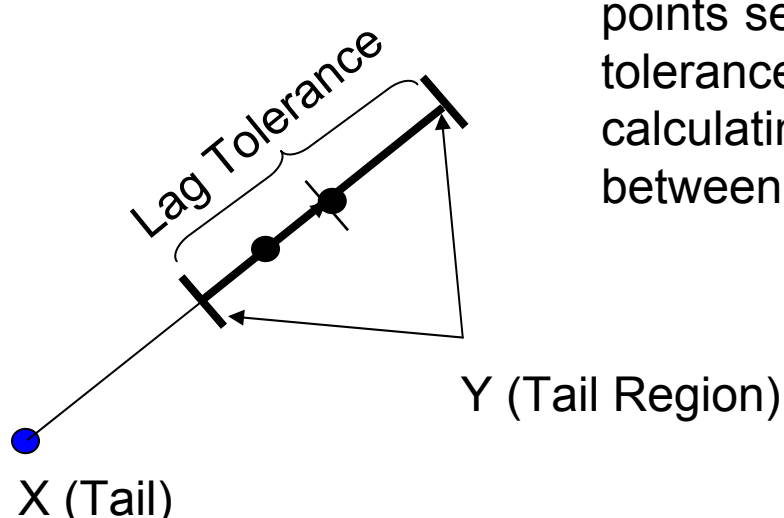

So if we are interested in the variance of all data points separated by 10 feet and we permit a lag tolerance of 2 feet. We will actually be calculating the variance of all pairs of data between 9 and 11 feet apart.

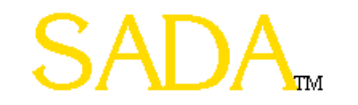

Although assigning a lag tolerance helps, most cases will never have enough samples separated by a lag - tol/2 to lag + tol/2 along a straight line to calculate the semivariogram value. Therefore, an angle tolerance, θ, is also introduced to expand the region and to include more points in the calculation of the semivariogram value for the specified lag distance. In the figure below, all data points within the blue shaded area will be used.

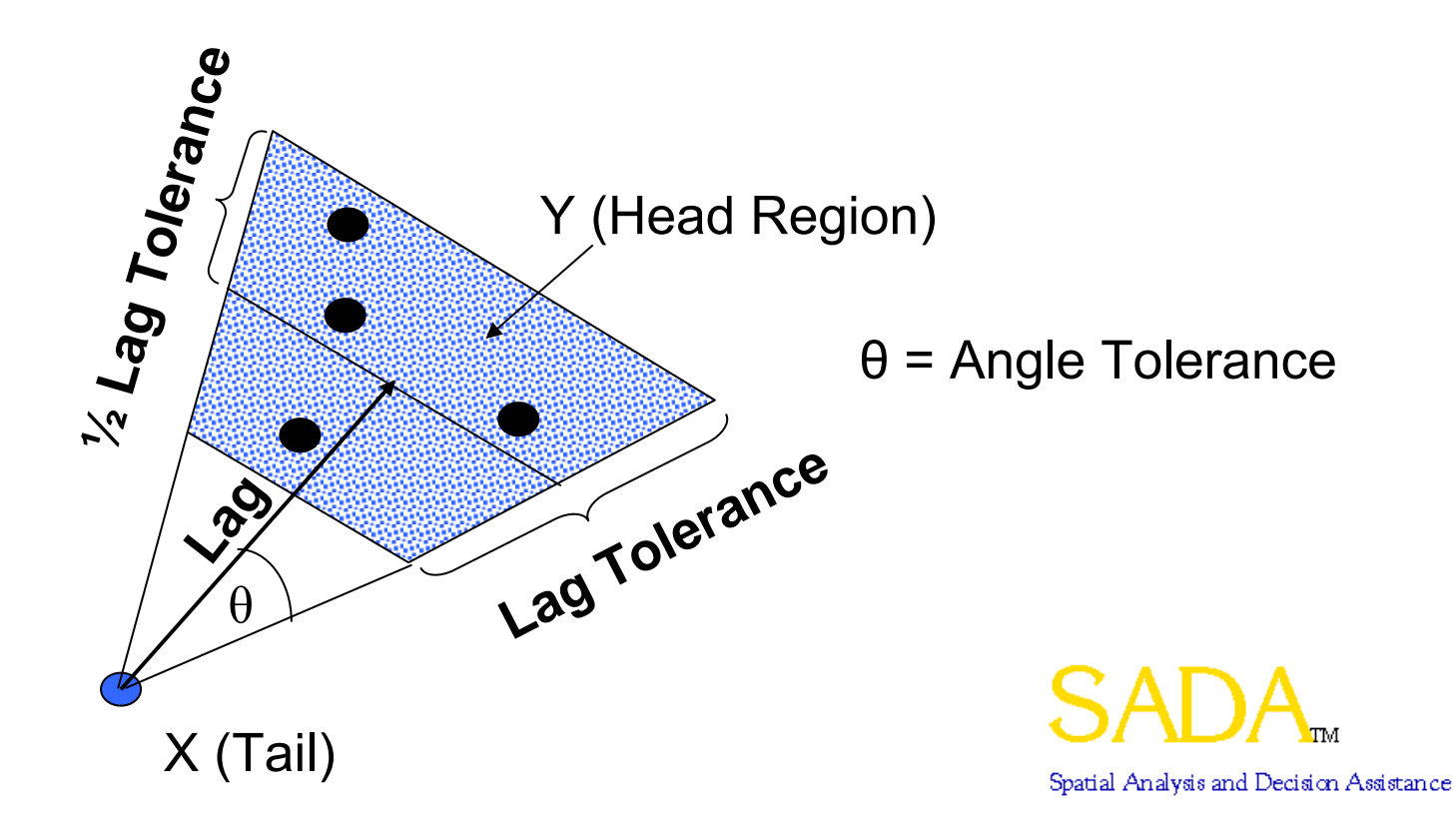

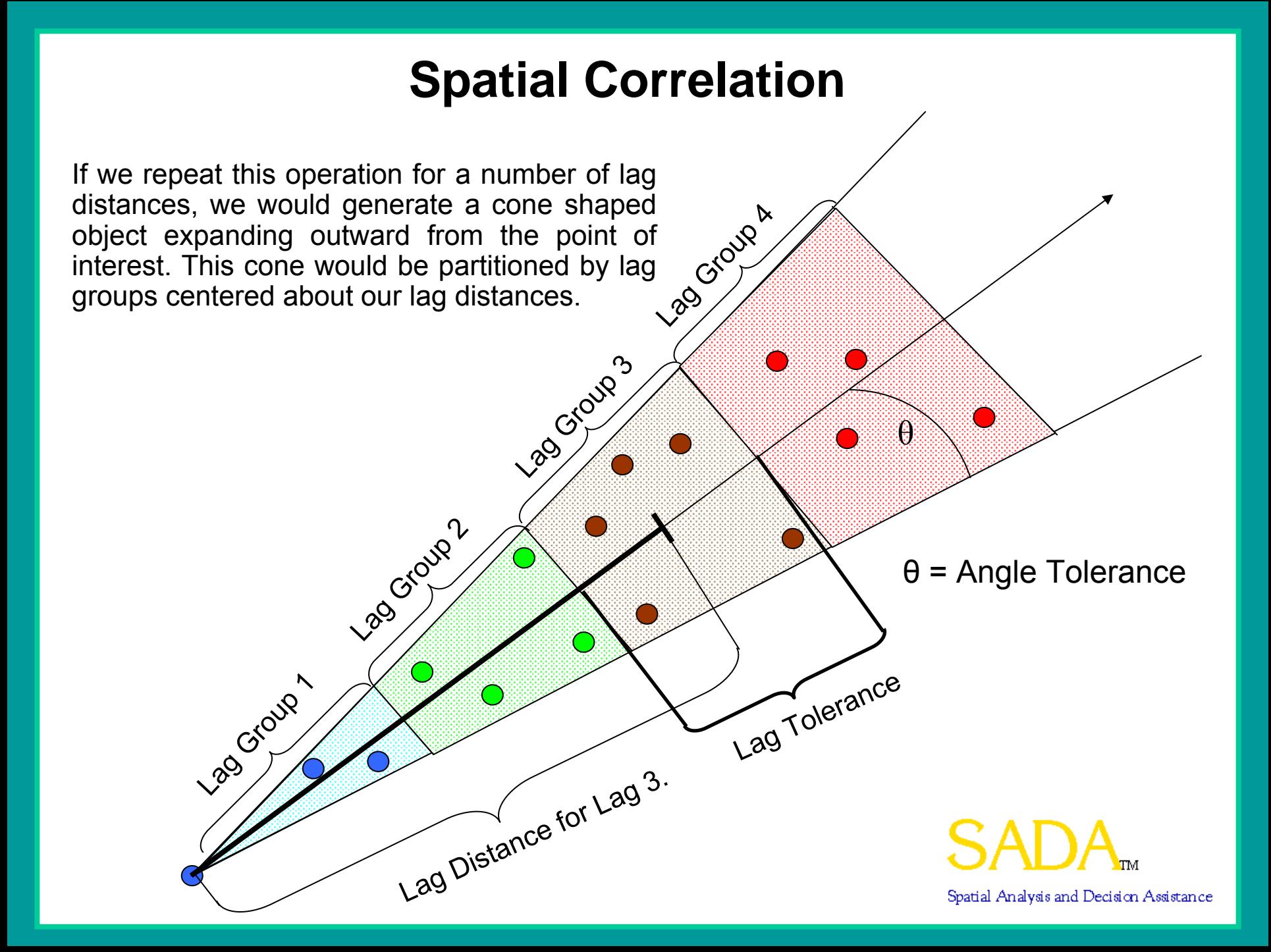

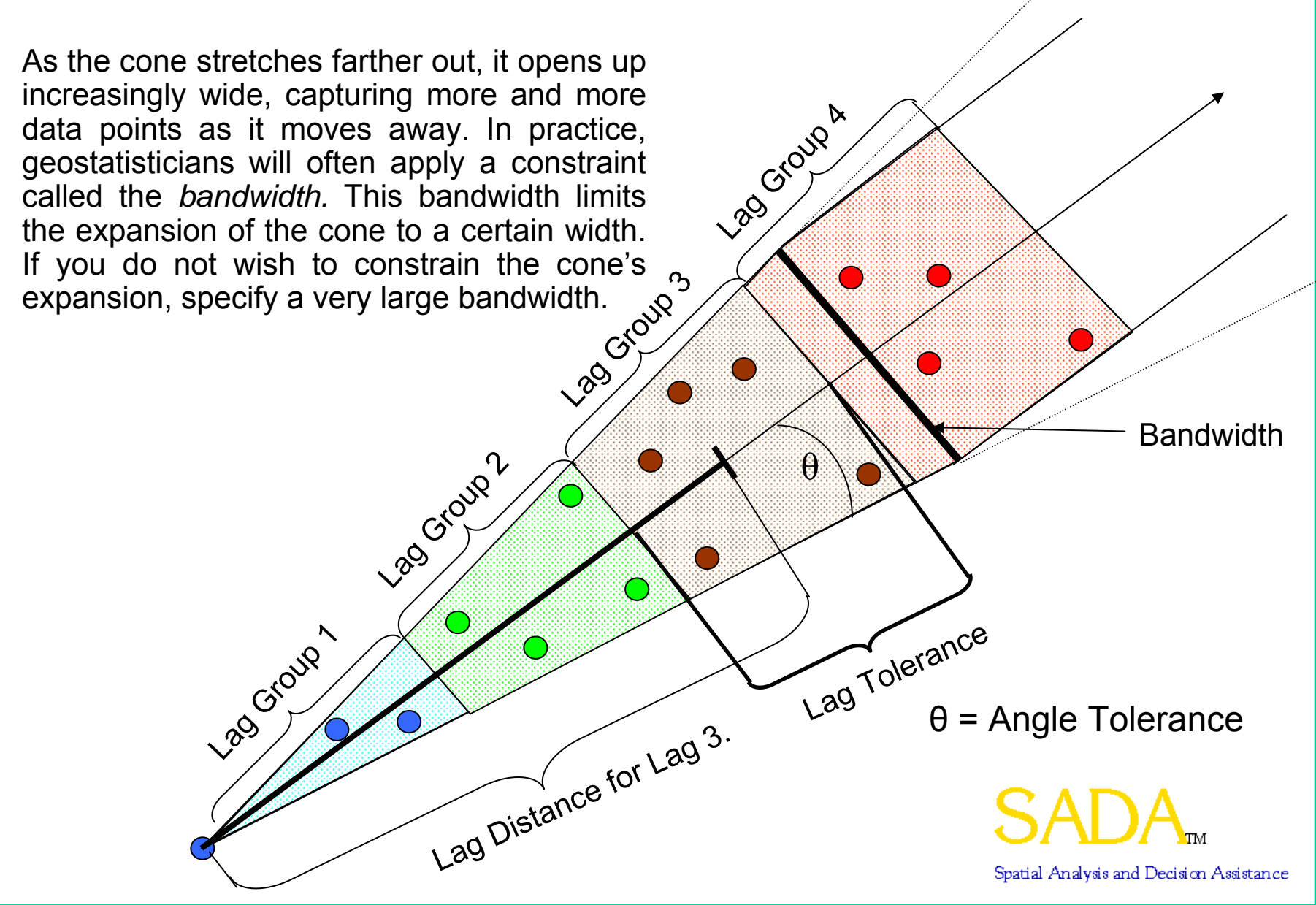

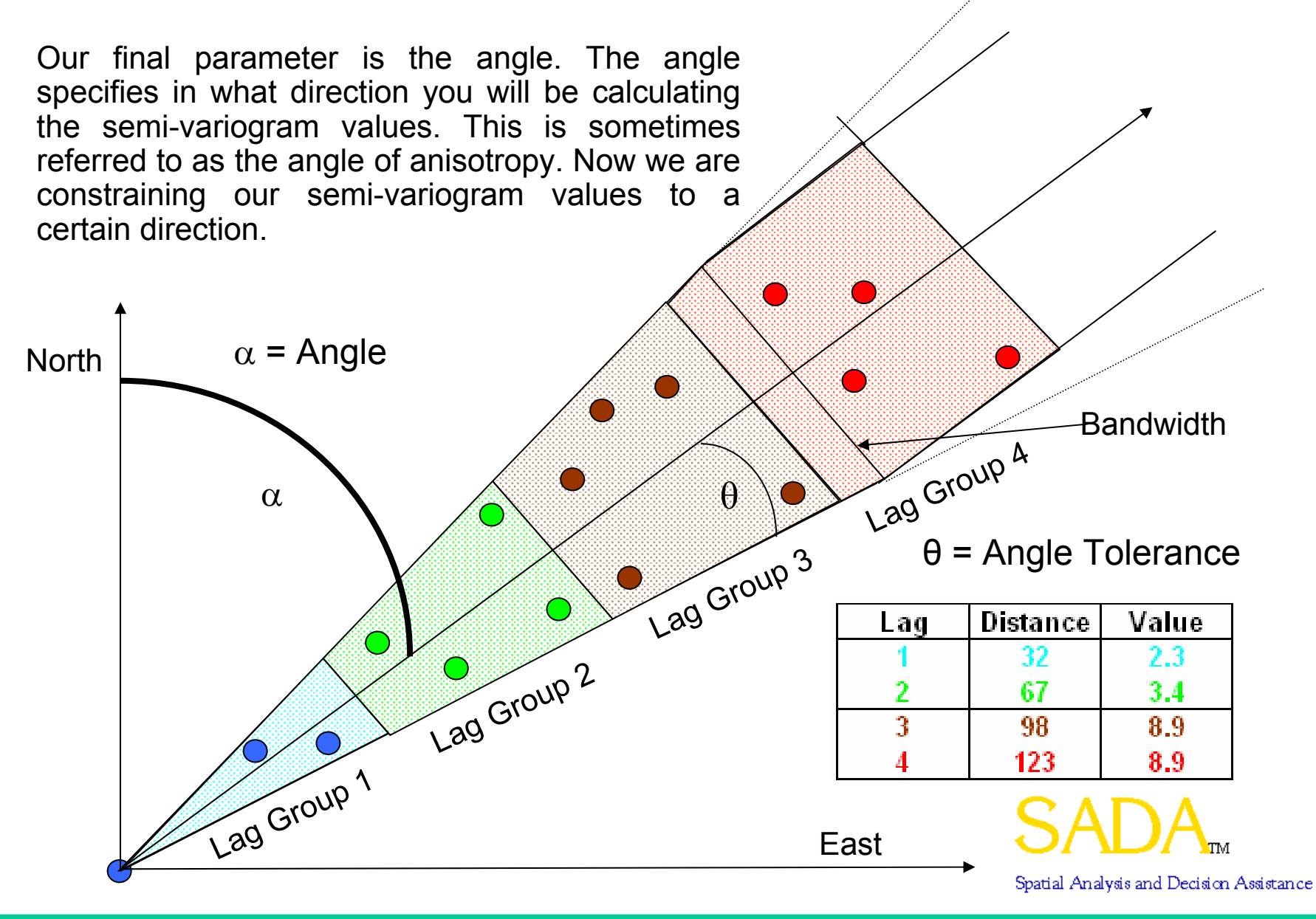

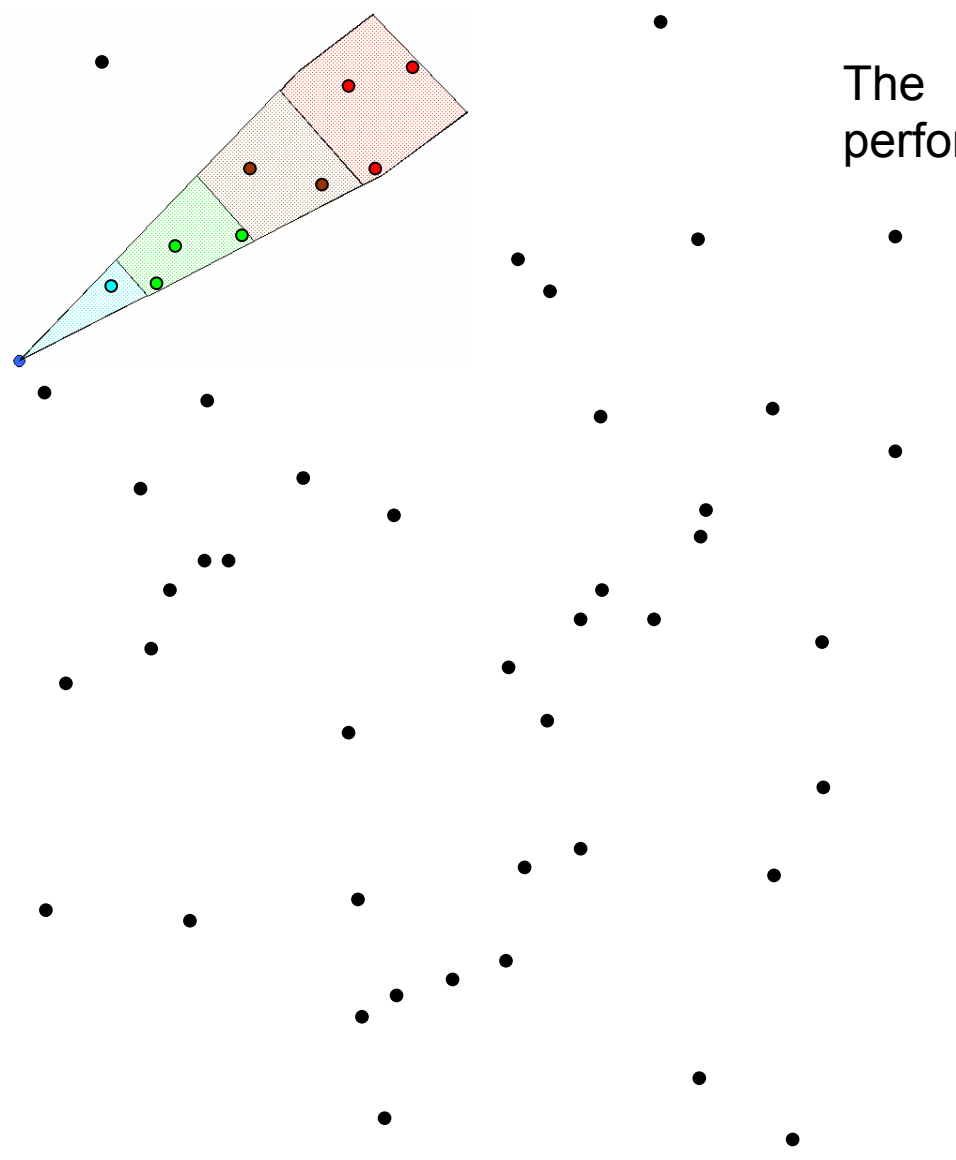

The semi-variogram calculation is performed for every sampled point.

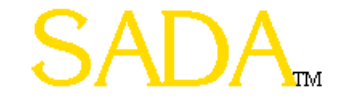

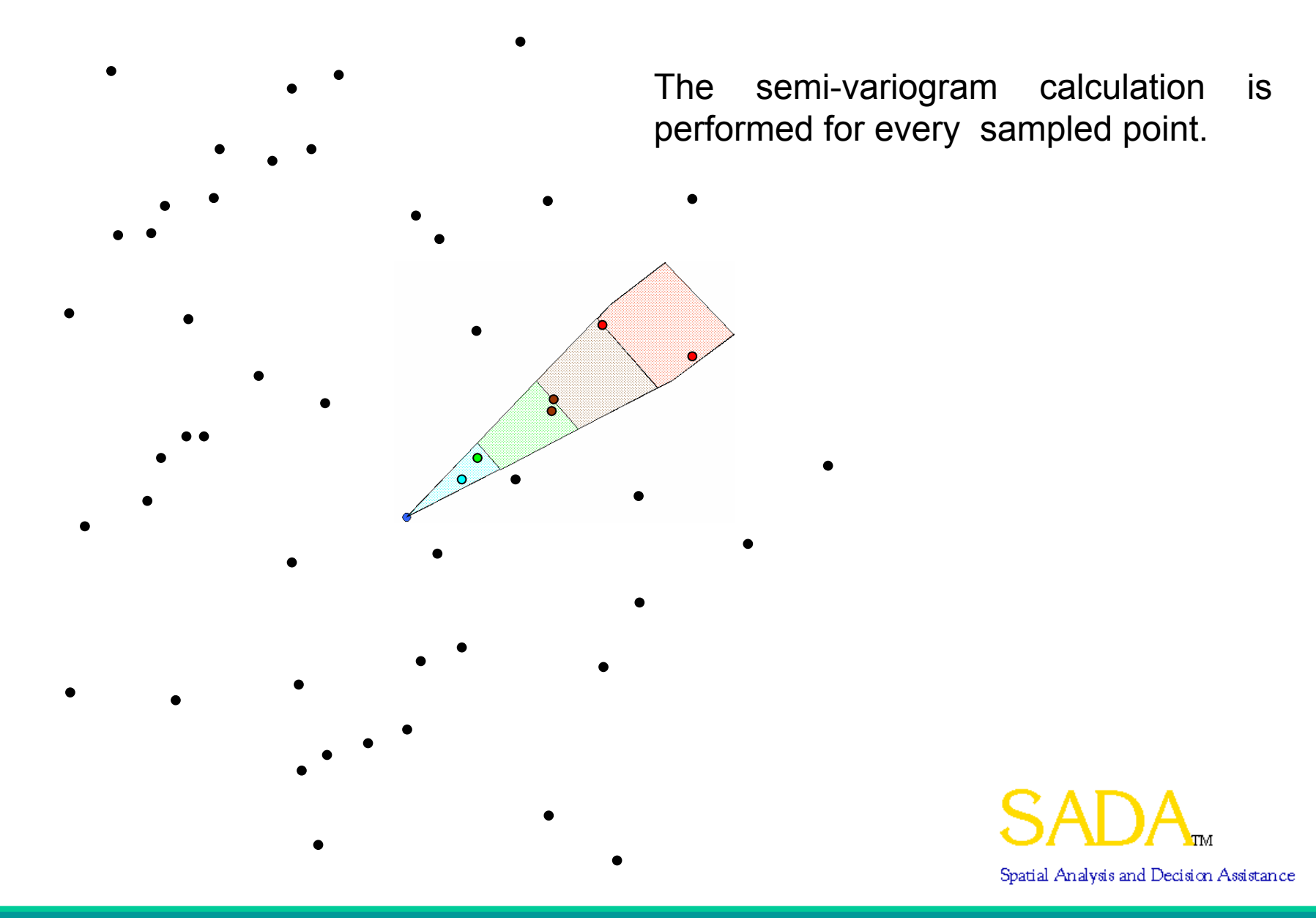

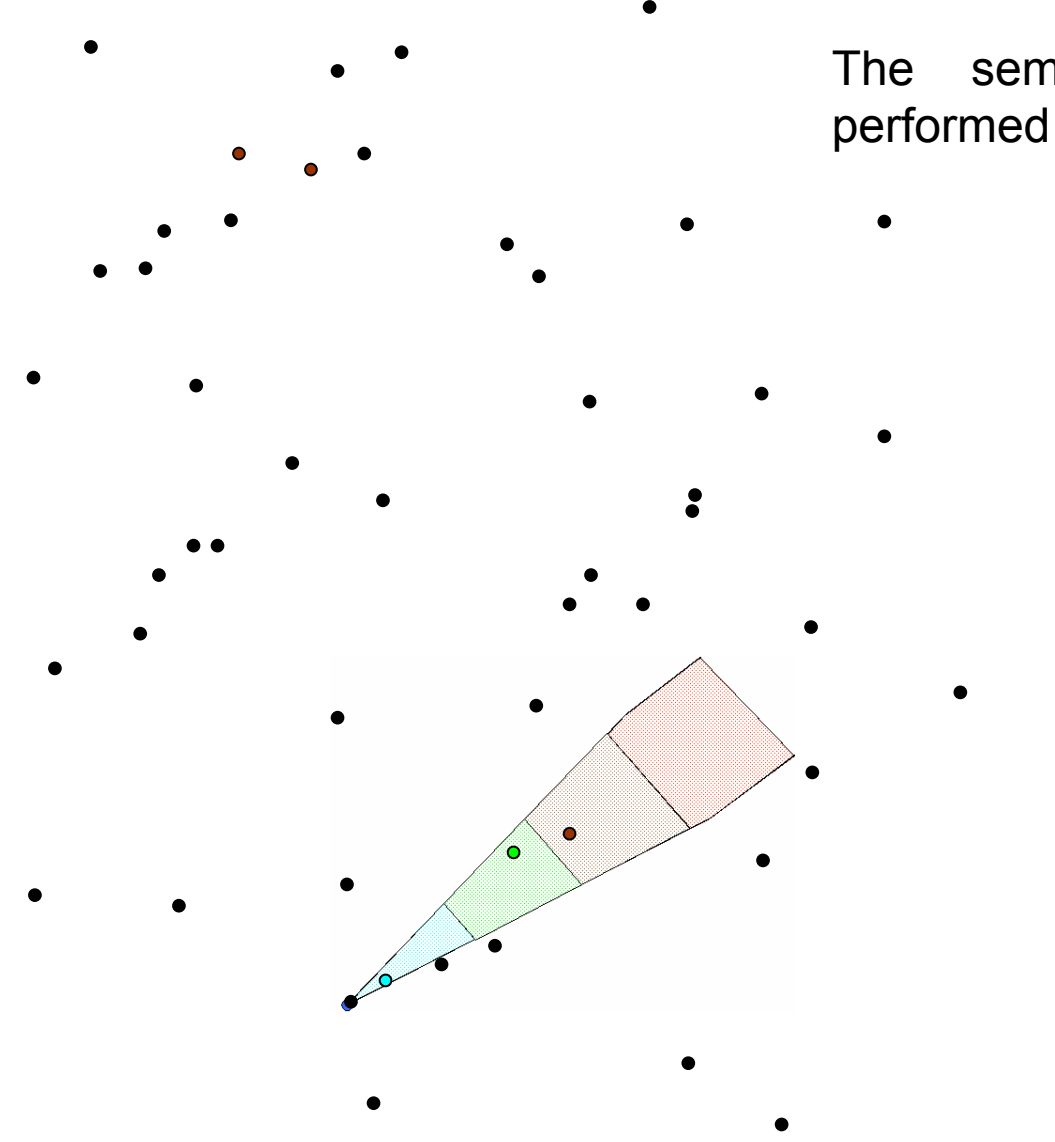

The semi-variogram calculation is performed for every sampled point.

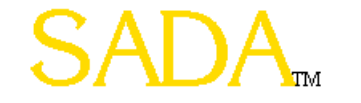

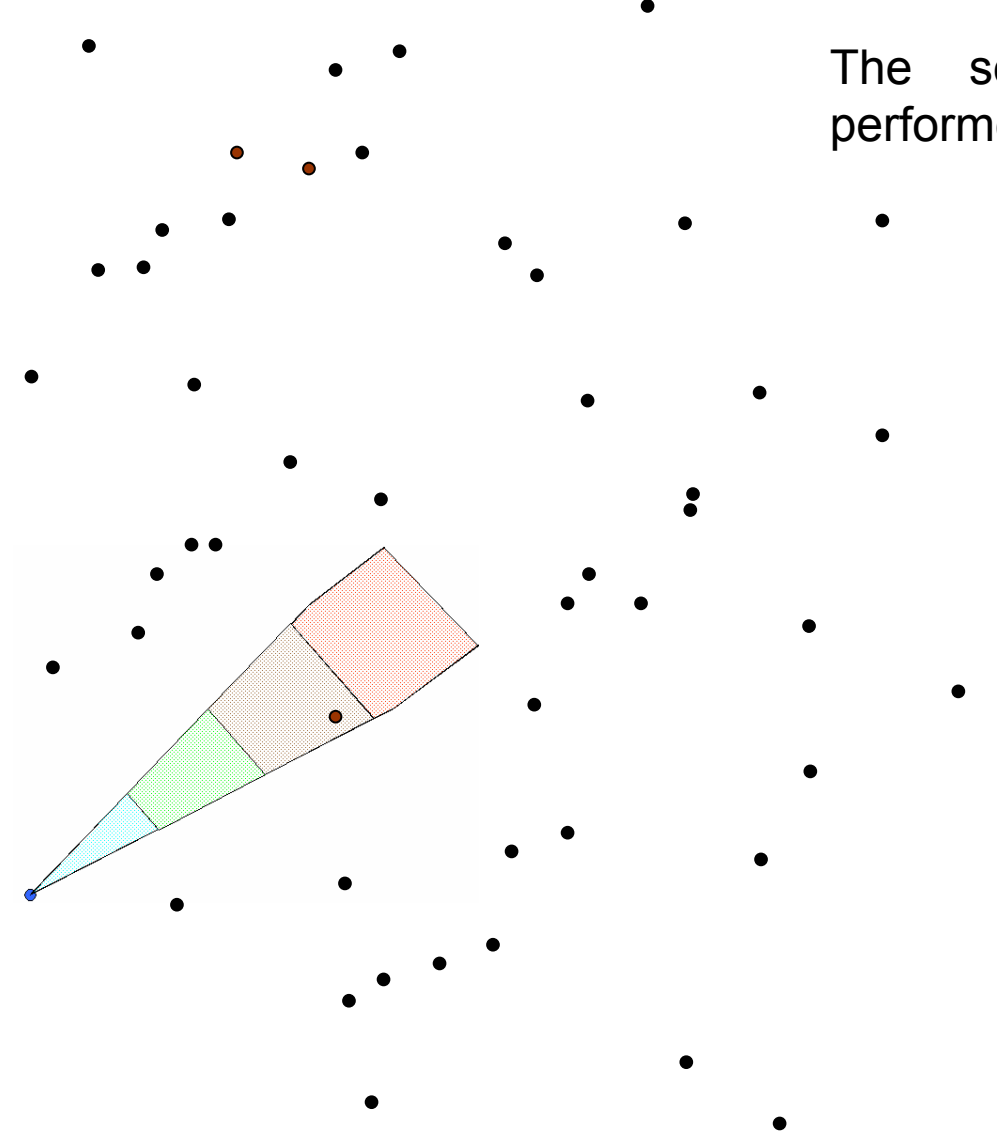

The semi-variogram calculation is performed for every sampled point.

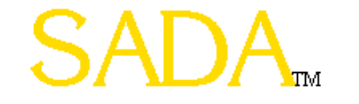

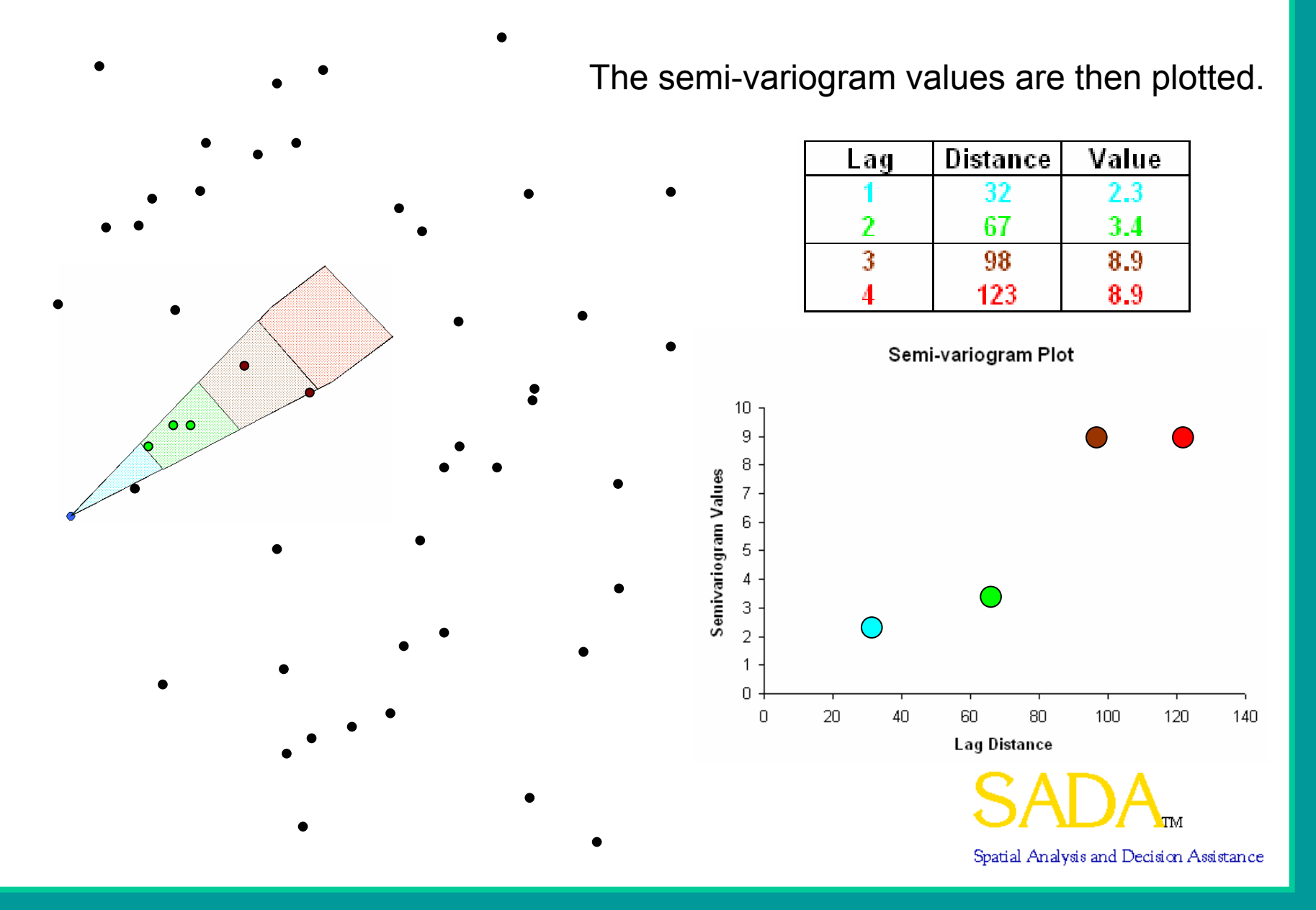

Note though, by specifying an angle  $\alpha$ , we are excluding all those data points located outside of the cone from  $\alpha$  - θ degrees to  $\alpha$  + θ degrees. In other words, we are exploring how data are correlated in a particular direction. If we find that data are more correlated in one direction than another, the data are said to be *anisotropic.* This means that data in the direction α are more alike than in other directions.

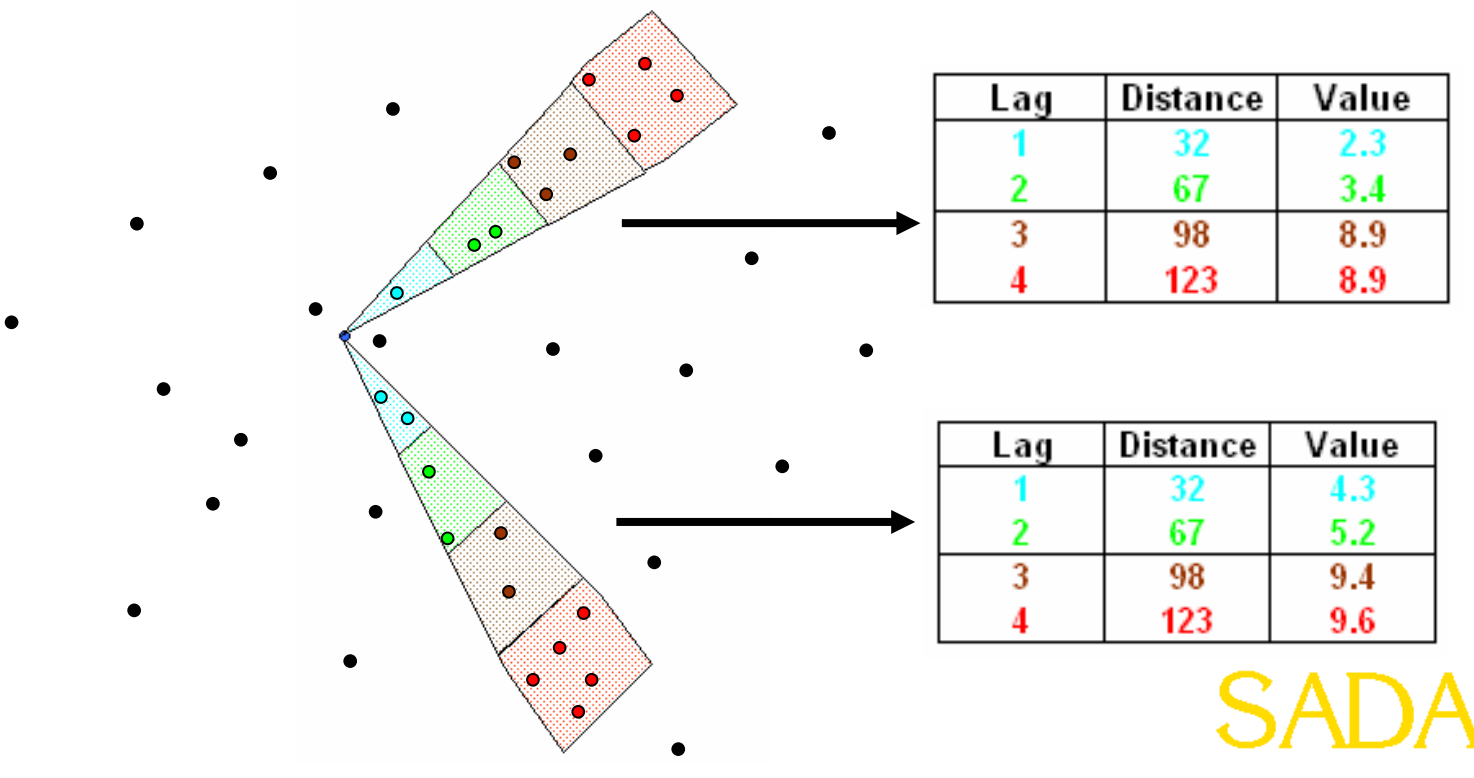

In fact, if anisotropic conditions exist, the direction of highest correlation is considered the *major direction* of anisotropy. The perpendicular direction is referred to as the *minor direction* of anisotropy. The *major direction* of correlation will exhibit semi-variogram values that increase at a slower rate than any other direction.

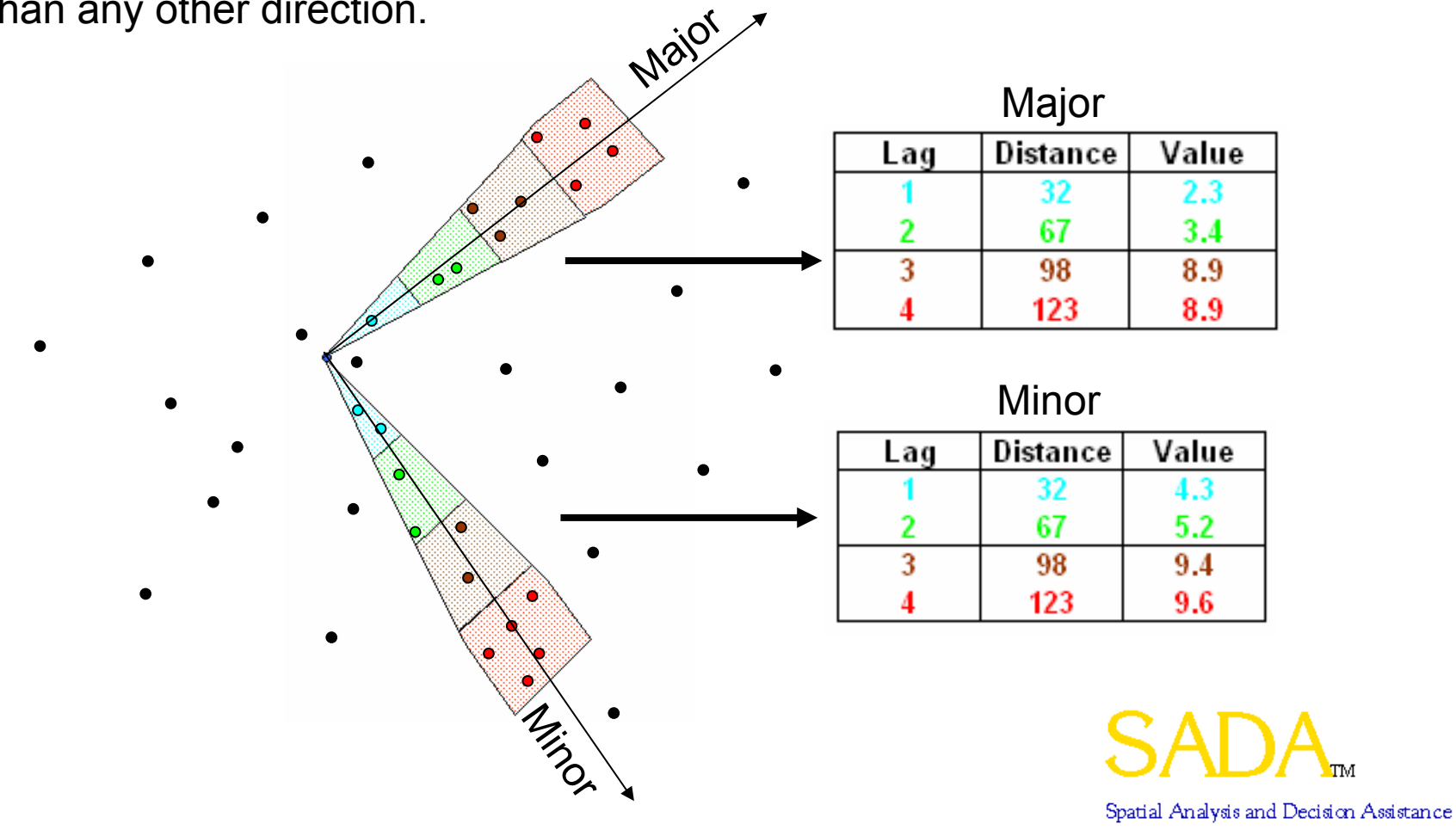

Theoretically, the semi-variogram values will continue to rise until they reach the *sill* value. The sill is the point at which the data are now far enough apart to be independent. The sill value should be roughly equivalent to the variance of the data set. A *semi-variogram plot* is useful in detecting the sill value and location.

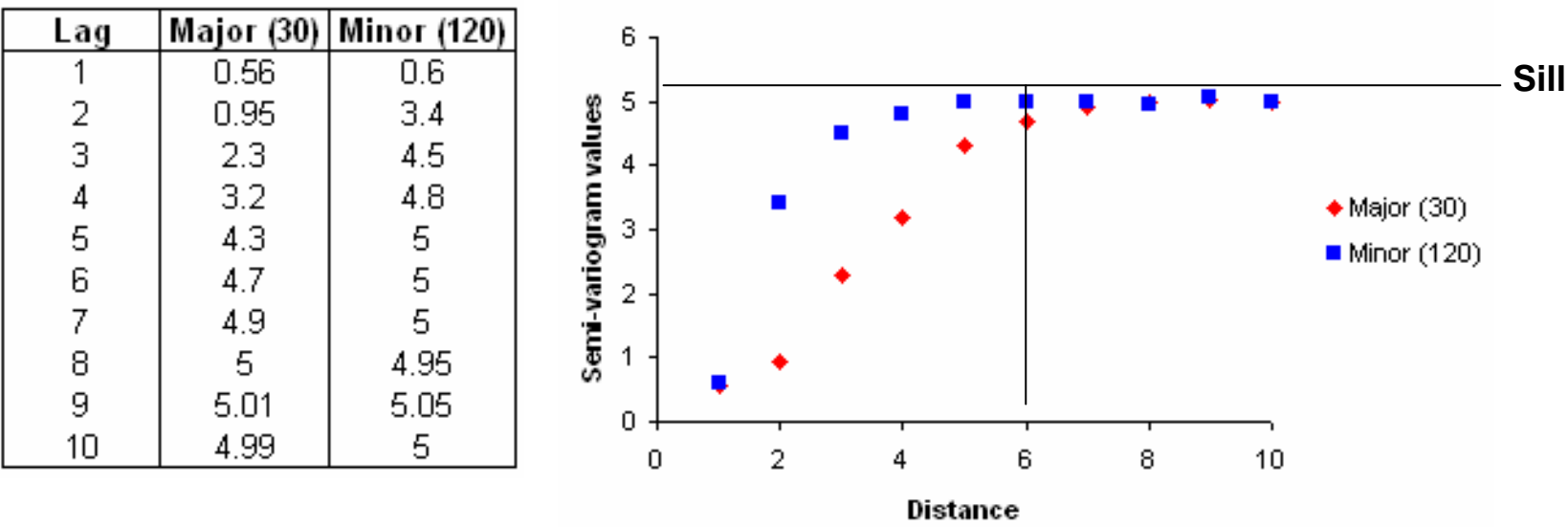

Semi-variogram plot

In the above example, we see a major direction at 30 degrees and the corresponding minor direction at 120 degrees. A sill value of approximately 5 is detected around 6 feet of separation.

#### **Isotropic Variograms**

In order to calculate an isotropic or *omni-directional* variogram, simply set the angle tolerance to 90 degrees and make the bandwidth significantly larger than the site. This will force the cone to consider the entire spectrum of data points.

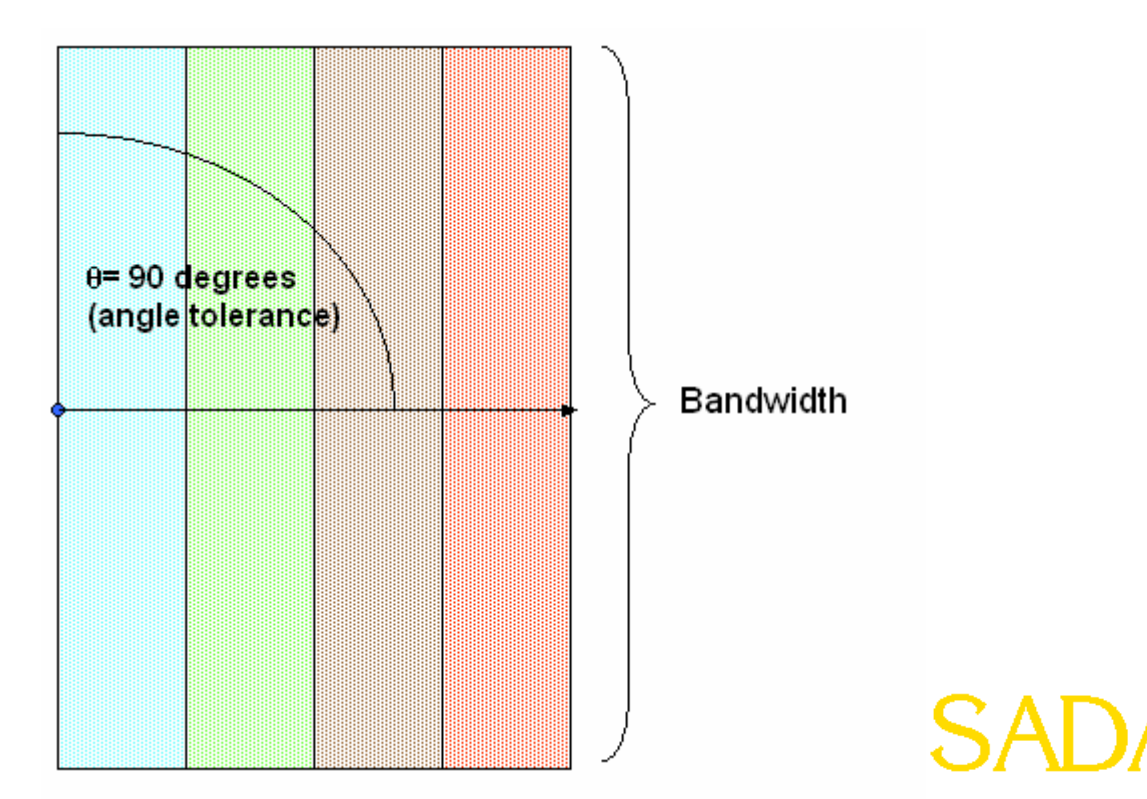

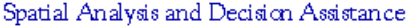

#### **What about in the opposite direction?**

It is assumed that correlation is symmetrical. If data are varying a certain amount at 30 degrees, then they are varying the same amount at 120 degrees.

#### **Why don't we include those sample points in the 120 degrees direction to improve our semi-variogram calculation?**

We do. Our current point of interest will be captured by the cone of those points behind it.

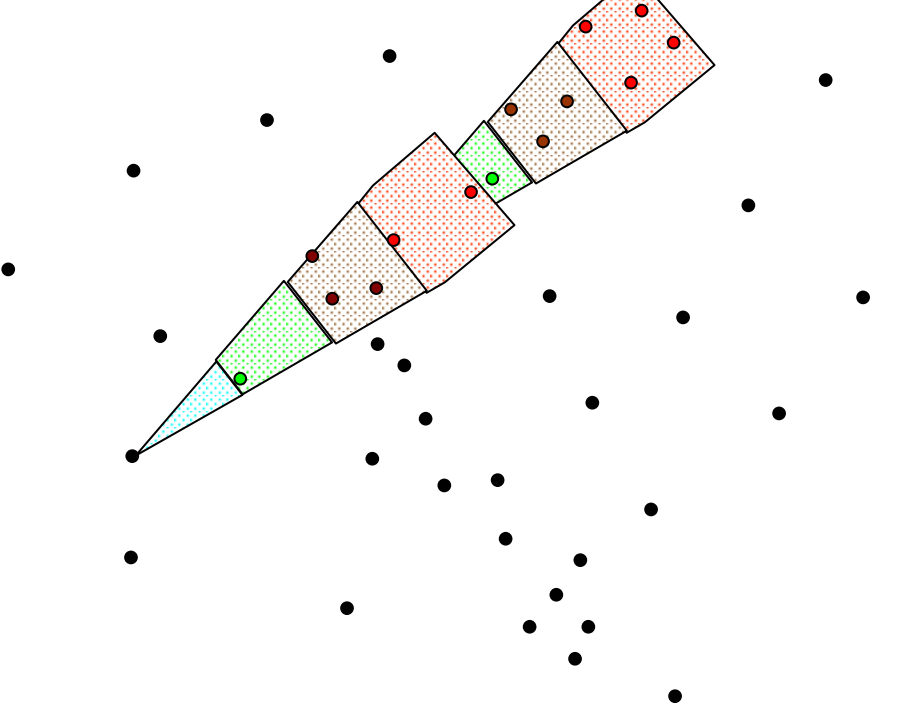

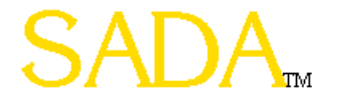

### **Three-Dimensional Variography**

Three-dimensional semi-variogram calculation is the same approach as in the two-dimensional case. In addition to the previously defined parameters, a z angle (dip), z tolerance, and z bandwidth must be specified.

Z Angle (Dip) – The angle below the horizontal plane that the cone should dip.

Z Tolerance – The tolerance on this dip angle.

Z Bandwidth – The maximum distance the vertical component of the cone is permitted to go.

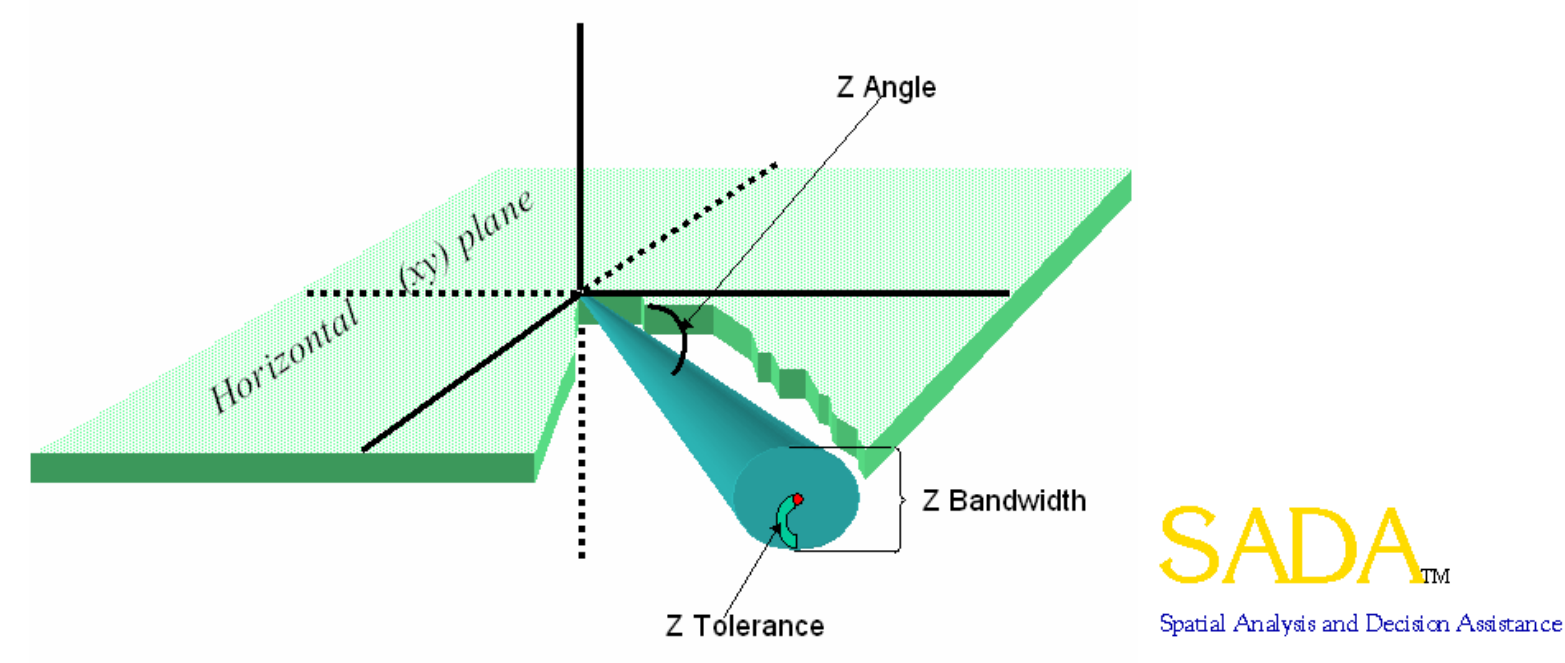

### **Setting Variography Model**

To calculate semivariogram values, select **Correlation Modeling** from the **Steps Window** and enter the appropriate information on the **Parameters Window**. The results of two separate cones are viewed at once to provide visual comparison and check for anisotropic correlation. Press **Show Me**.

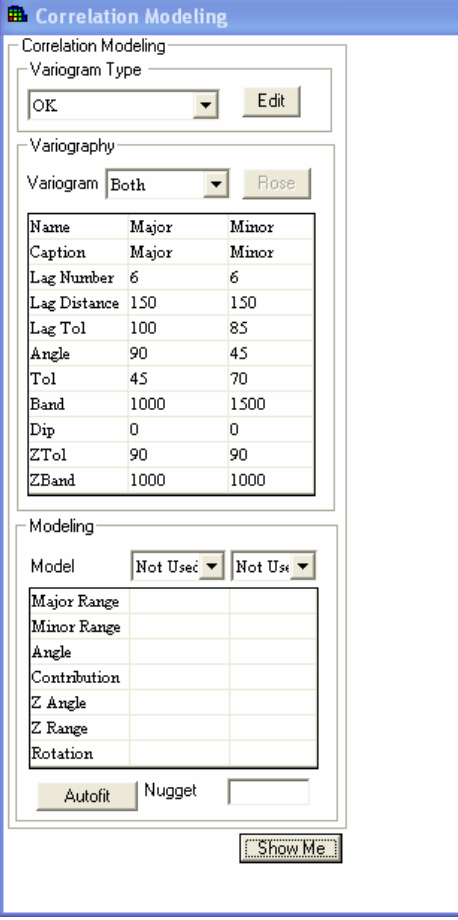

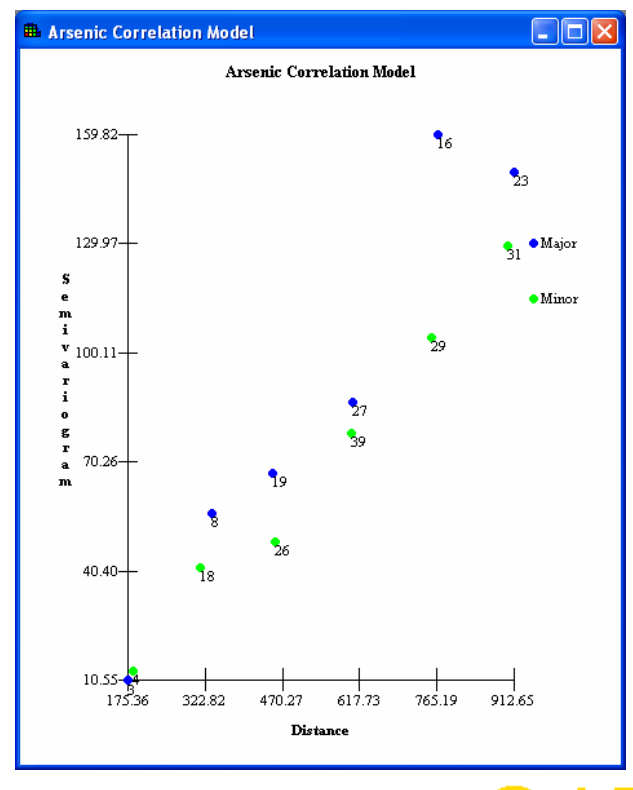

#### **Rose Diagrams**

Rather than viewing only on angle at a time, users can view semivariogram values in all directions at once. They can then choose an angle of interest by clicking on the rose diagram map. SADA will show the semivariogram values for that direction.

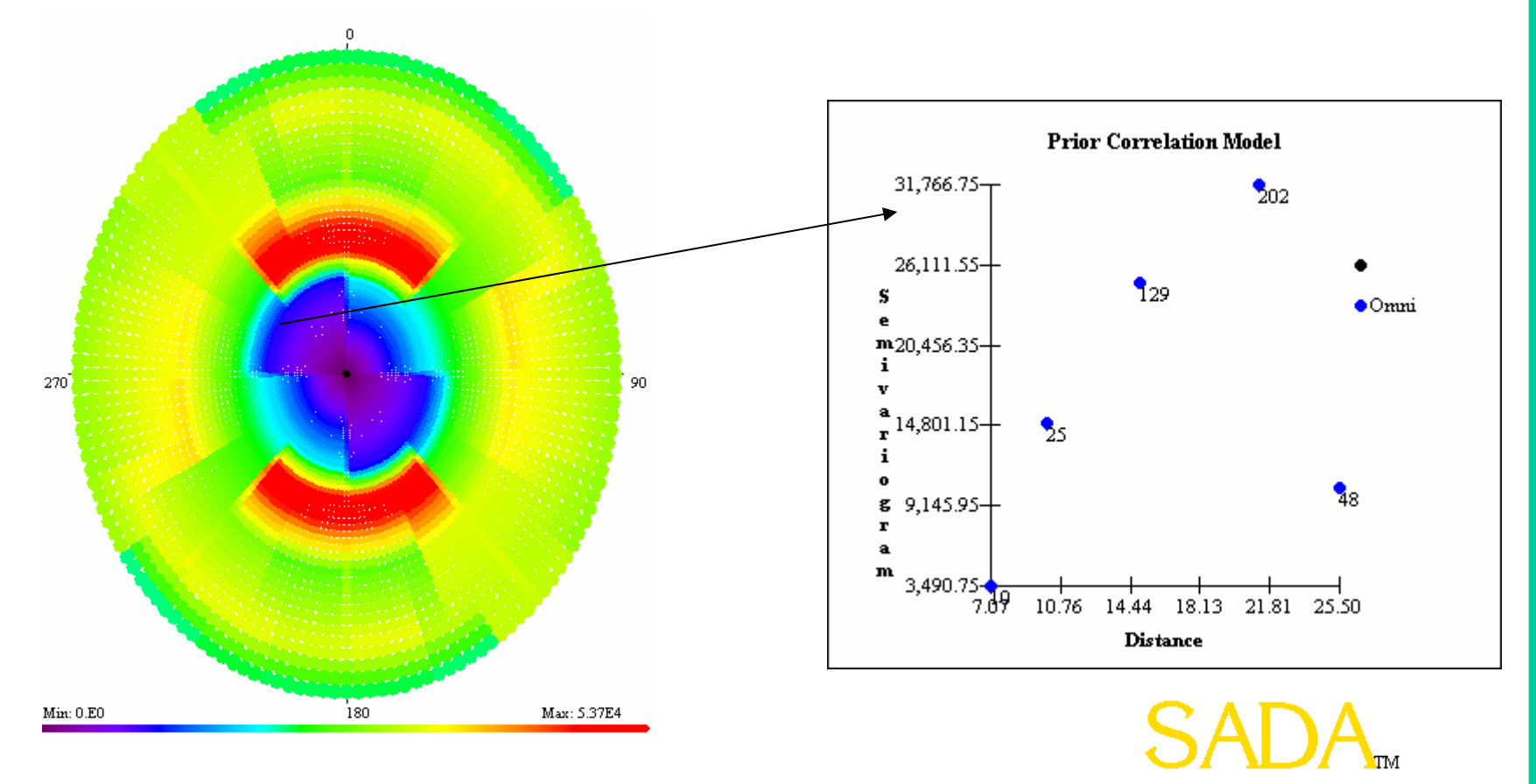

### **Secondary Information**

- The term secondary information describes a collection of information that may be either quantitative or qualitative in nature. This collection of information is not the direct subject of interest. It is however related and may assist in characterization of the primary subject, particularly within a spatial context.
- Direct measurements of the subject may be costly or perhaps dangerous to obtain. This results in only a few explicit samples.
- If secondary information is available in great quantities, it may improve heterogeneity in the final results.

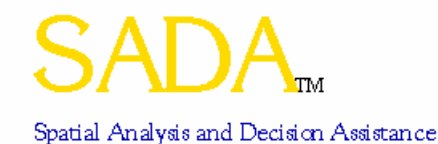

#### **Impact of Secondary Information**

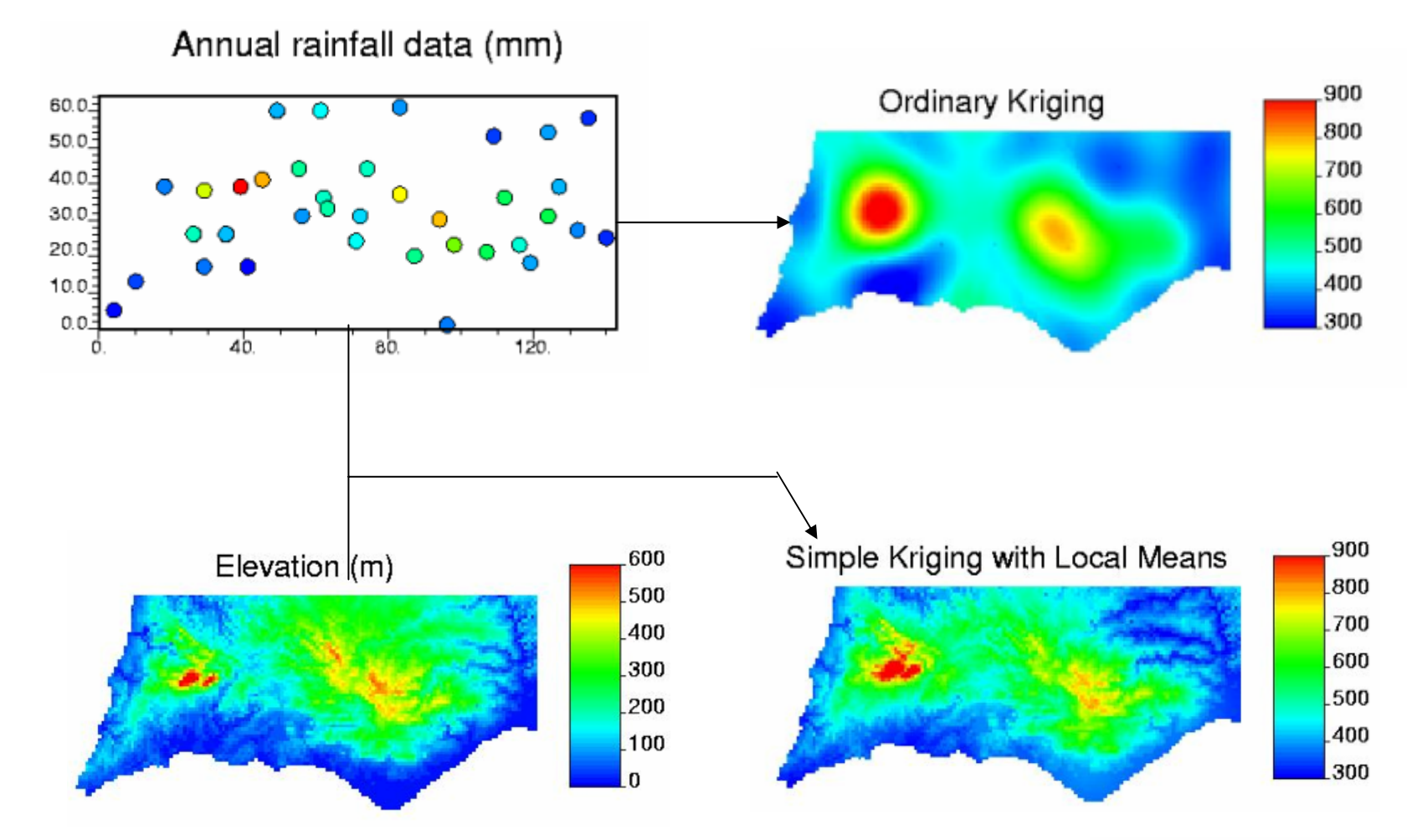

\*Taken from Pierre Goovaerts' Presentation "Performance comparison of geostatistical algorithms for incorporating elevation into the mapping of precipitation"

### **Geobayesian History**

- The U.S. Nuclear Regulatory Commission is interested in explicitly using all relevant information about a contaminated site to create a better design strategy for subsurface (3d) sampling.
- The interest originates from final status decommissioning surveys conducted by NRC.
- • Issues in two-dimensional applications have been worked out in the MARSSIM guidance developed by NRC, EPA, and DOE.
- MARSSIM guidance is best suited for 2d applications because of the role that walk over radiological scans play in the process.
- The goal is to identify an analogous approach to MARSSIM for 3d, particularly when faced with sparse data sets.

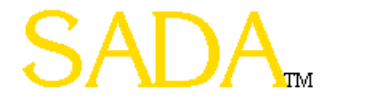

#### **Geobayesian History**

- In many cases, potentially useful information is known about the site that can drive sampling and characterization strategies. These may include site history, geology, and previous sampling.
- An approach is needed to explicitly use these varying sources of information in a formal geospatial framework to drive the location of final survey samples, to characterize the radiological risk, and to support closure decisions.
- $\bullet$  A number of approaches are being evaluated. The first is a method originally formalized as the Adaptive Sampling and Analysis Program (ASAP) at Argonne National Laboratory. This method integrates a standard bayesian approach with indicator kriging.
- This approach was the basis for the SADA geobayesian module, created by NRC and the University of Tennessee in the freeware program SADA.
- •Other models under consideration include Co-kriging, and Markov Bayes.

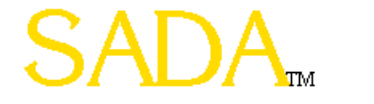

#### **The Geobayesian Model**

#### Historical Documents

#### COMMISSION FOR GOOGS ANG/OR SERVICES PROVIDED THE NUCLEAR REGULATORY<br>COMMISSION FOR GOOGS ANG/OR SERVICES PROVIDED AND IS DUE A REFUND **DIPLOYEE/VENDOR/PAYEE CODE:** www. Normandy Community Hagetal Glen Merslall ' CEo NOORESS: 7840 Natural Sudy  $\mathfrak{m}$   $\mathbb{F}$ desir. STATE: 110 ZIP: 63121 TRANS CODE: PX TRANS TYPE:  $FUD:$  $\_\$  JOB CODE:  $\mathcal{A}/\mathcal{A}$ TRANS TYPE: TR. FLAD: R1435 JOB CODE: INTR. AMOUN TRANS TYPE: IR FUND: R1099 JOB CODE: ADCH TRANS TYPE: IR FUND: R1099 JOB CODE: FINE TOTAL REFUND AMOUNT: comments to 40 characters, including spaces Thisley Cruthfield outcome of the

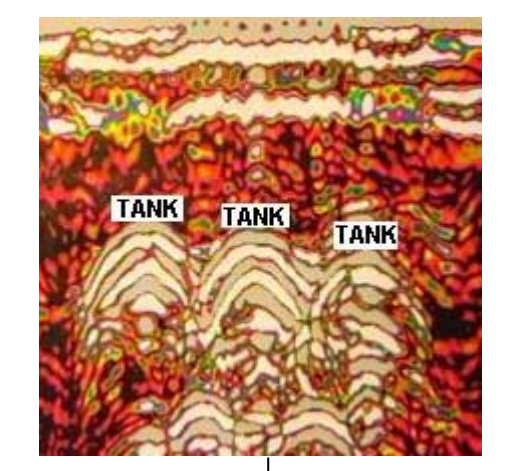

#### s Geotechnical data Previous data (secondary or direct)

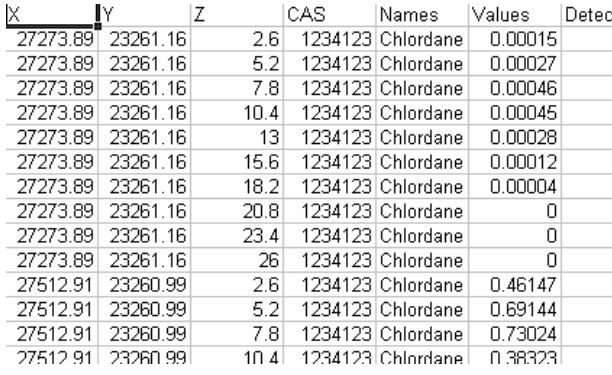

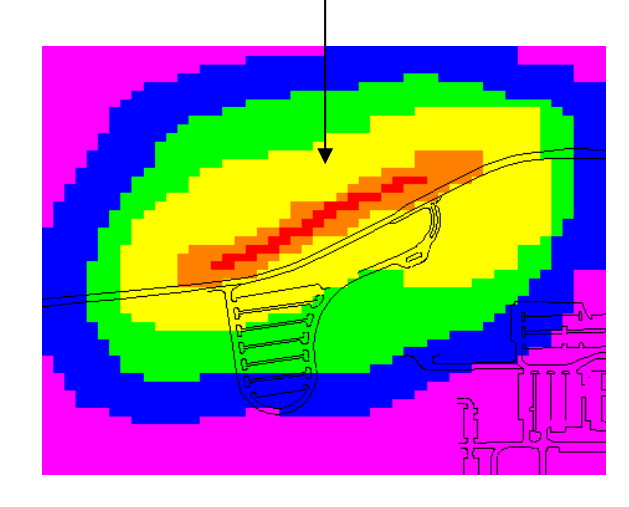

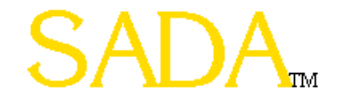

Probability of Exceedance

### **Case Study: Site Description**

The KISKI Data Set

- •Used as an example data set to test Geobayesian modeling.
- •1261 samples in shallow sediment.

•~90 boreholes.

- •Values range from near zero to 900 pCi/g.
- •Contaminant name was changed.
- •Large number of data, but typical spatial distribution.
- •Good starting point for evaluating the new Geobayesian approach.

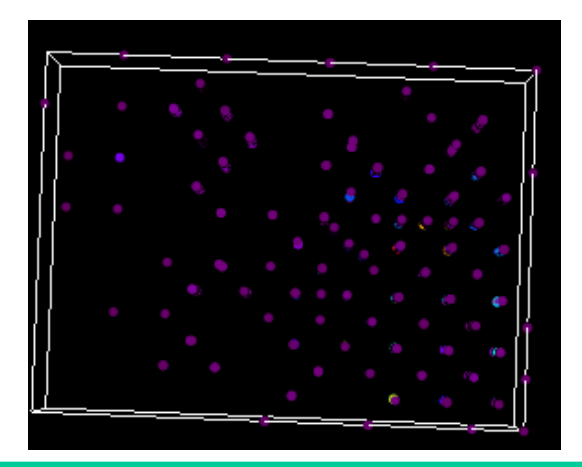

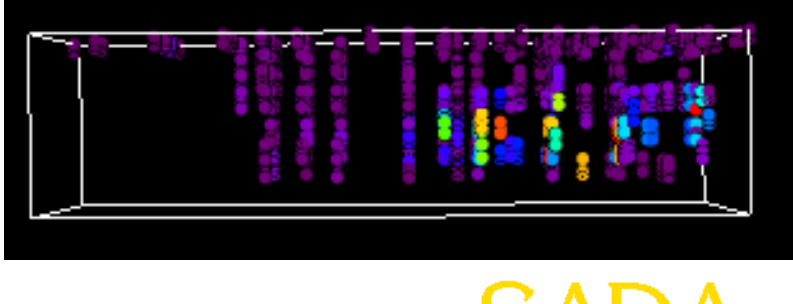

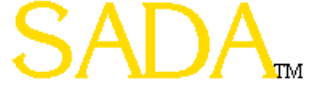

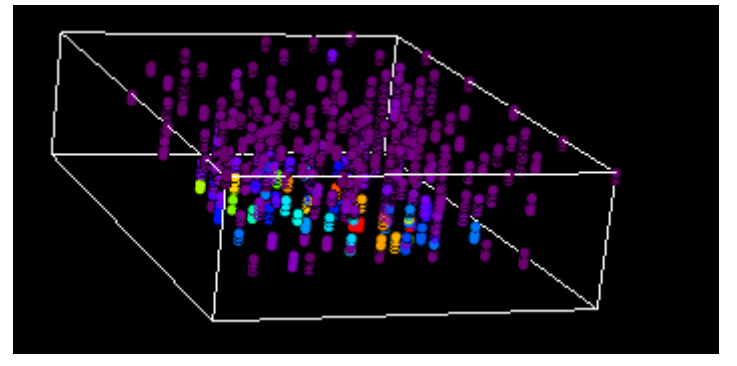

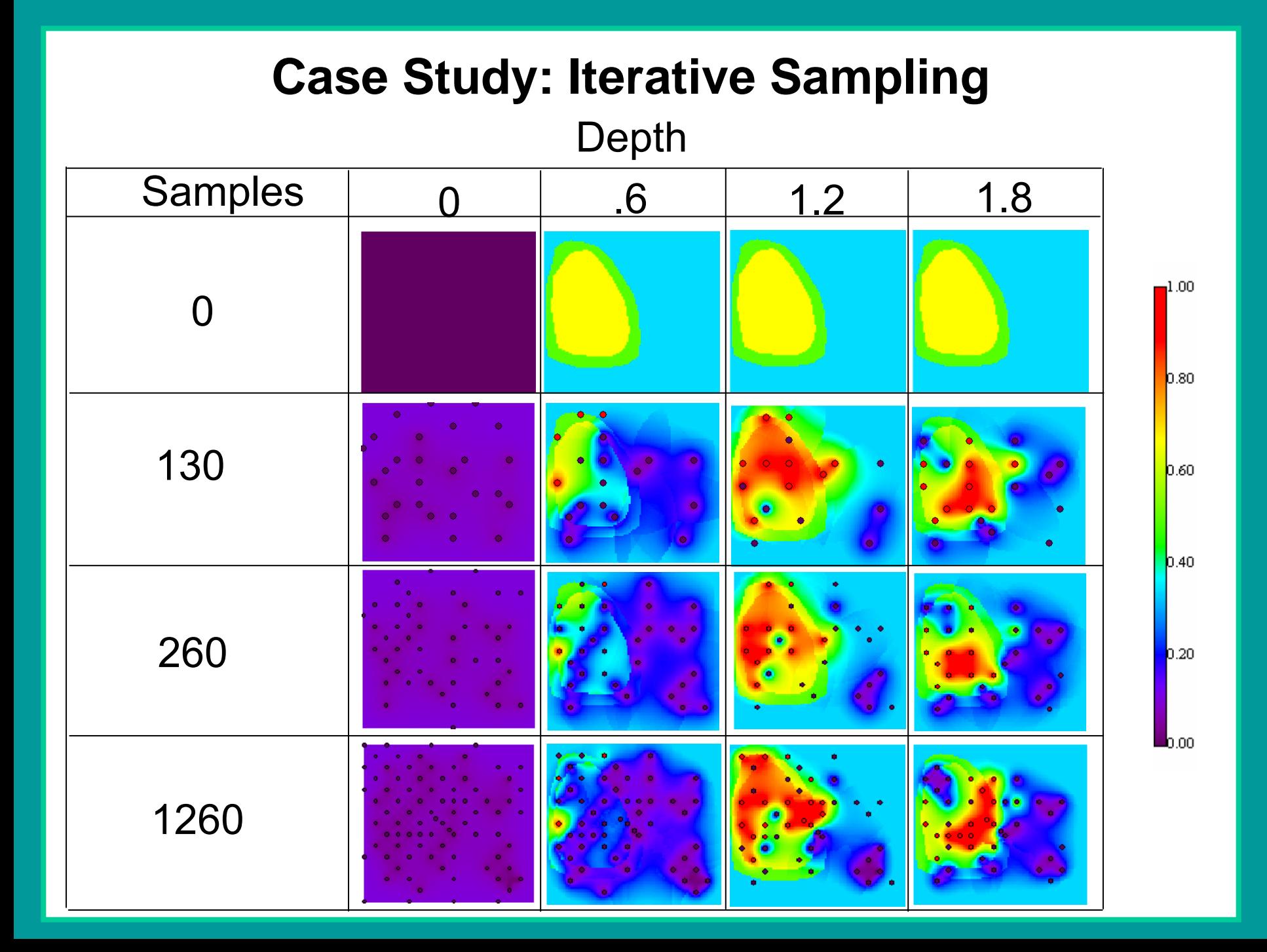

#### **Decision Analysis**

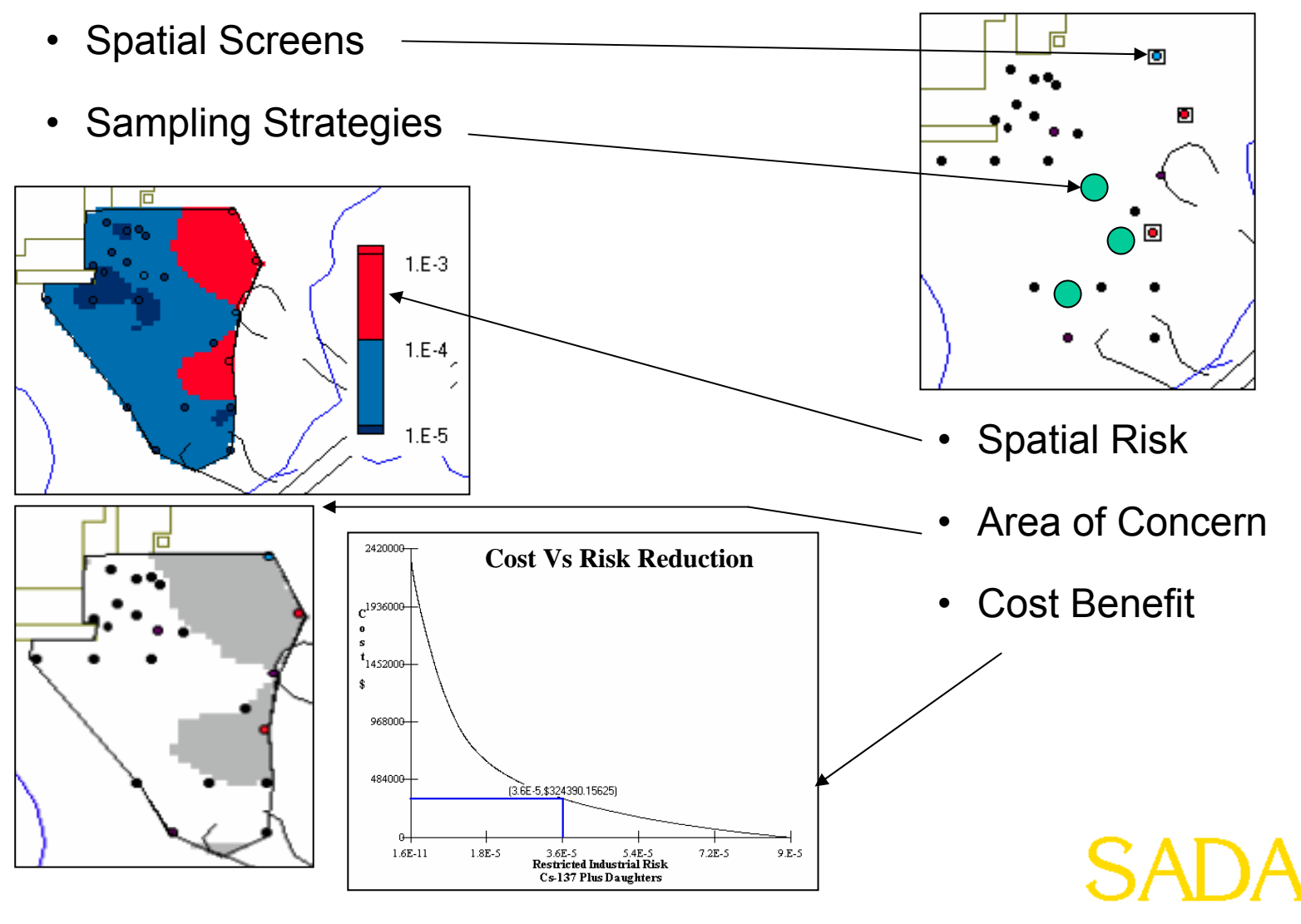

### **3D Visualization**

#### True 3d Views: Points, Blocks, and Isosurfaces

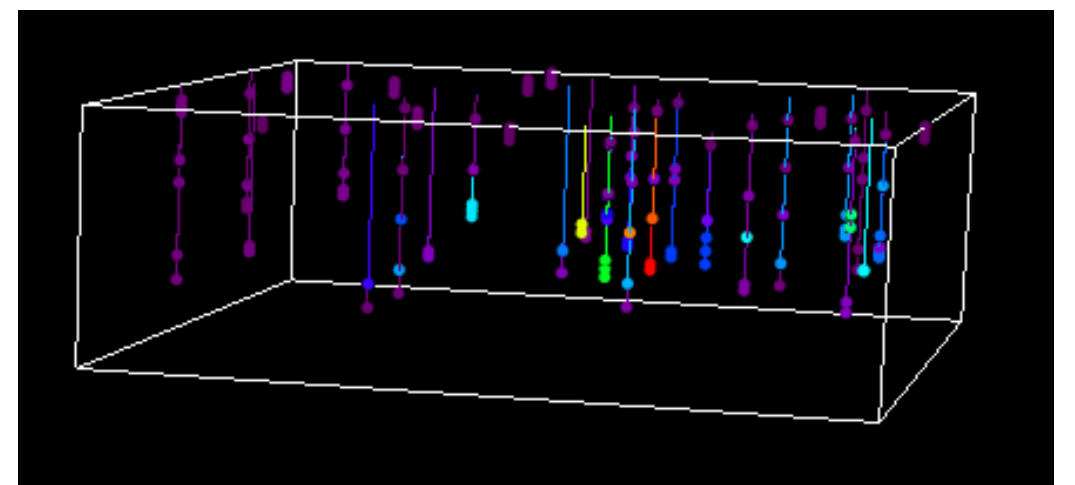

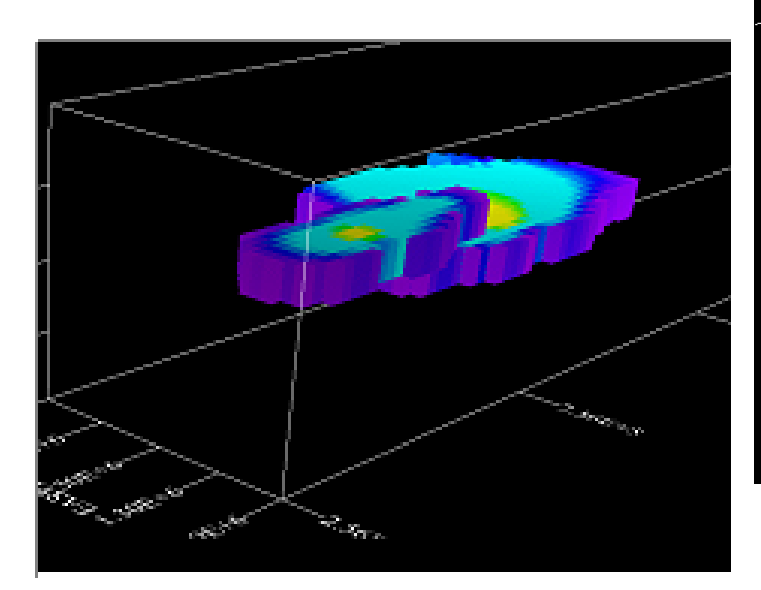

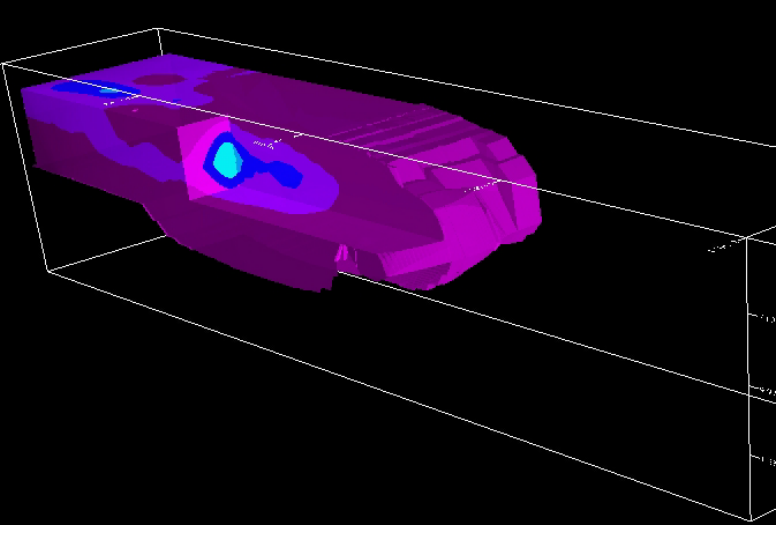

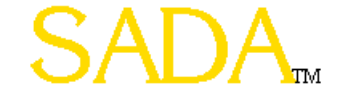

### **Sample Designs**

SADA has a number of sample design strategies in Version 4.0. These strategies include initial and secondary designs. Some are based on data alone while others are based on modeling results. With the exception of a couple of exclusively 2d designs all are available in 3d dimensions.

#### **Initial Sample Designs**

- Judgmental
- Simple Random
- Simple Grid
- Simple Unaligned Grid
- Standard Grid
- Standard Unaligned Grid
- *MARSSIM Design*
- 2d and 3d Hot Spot search designs

#### **Secondary Sample Designs**

- •Threshold Radial
- Adaptive Fill
- High Value
	- (soft, simulated & unsimulated)
- High Variance
	- (soft, simulated & unsimulated)
- Extreme Value
	- (soft, simulated & unsimulated)
- Area of Concern Boundary Design
	- (soft, simulated & unsimulated)
- Minimize/Maximize Area of Concern
- LISA Designs
	- –(Ripley's K,Moran's I,Geary's C)

#### **I want to create a MARSSIM sample design**

- (1) Identify the survey area
- (2) Set Class I, II, or III based on extent of contamination suspected/known
- (3) Set WRS or Sign (background or not)
- (4) View/edit DCGL and associated values (DCGLw, LBGR, alpha, beta, sigma)
- (5) Show power curve, return N, alpha, beta
- (6) Get grid area (survey area/N)
- (7) Get grid area-area factor curve
- (8) Update AF for new grid area, calculate DCGLemc, get MDC
- (9) Instrument sensitivity check
	- (1) If pass
		- (1) Show 2D Elipgrid results for circular hot spot of size grid area
	- (2) If fail
		- (1) Query for area factor based on updated grid area of (needed scan factor/DCGL)
		- (2) Recalculate N based on updated grid area and survey area
		- (3) Show elipgrid probabilities for both Ns and update grid area
		- (4) Accept original N and higher risk of missing circular hotspot or new N and lower risk of missing same hotspot size

(10) Show MARSSIM grid or simple random sample design based on Class type

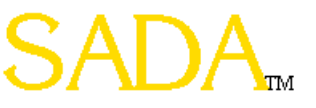

SADA (MyemptymarssimSADAFile.sda) Reports Statistics Tools Help  $\neg$  det det til til til o

.<br>Develop MARSSIM Sample Design

 $\overline{\mathbb{F}}$ 

 $New$ 

Show Me

**III.** MARSIMM Sample Design

 $\overline{\mathsf{x}}$ 

 $\vert \mathbf{v} \vert$ 

ᅱ

ᆀ

 $\blacktriangledown$ 

**Calculate Grid Area and Enter Area Factor**

Grid area is calculated based on the number of samples and the area of the site

Area Factor can be entered or retrieved from an excel file generated in RESRAD-MARSSIM

Click on Retrieve AF from RESRAD-MARSSIM

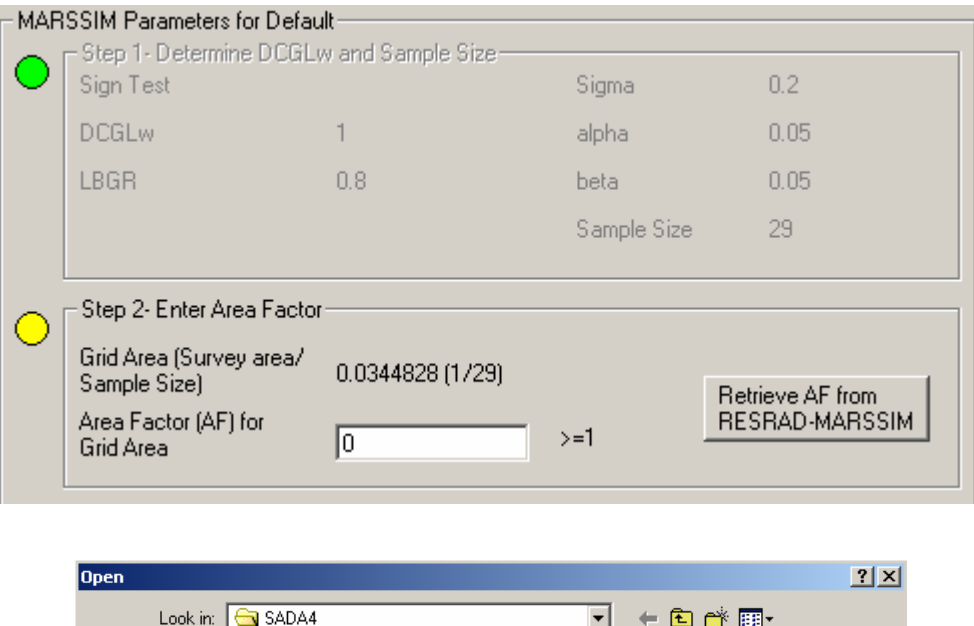

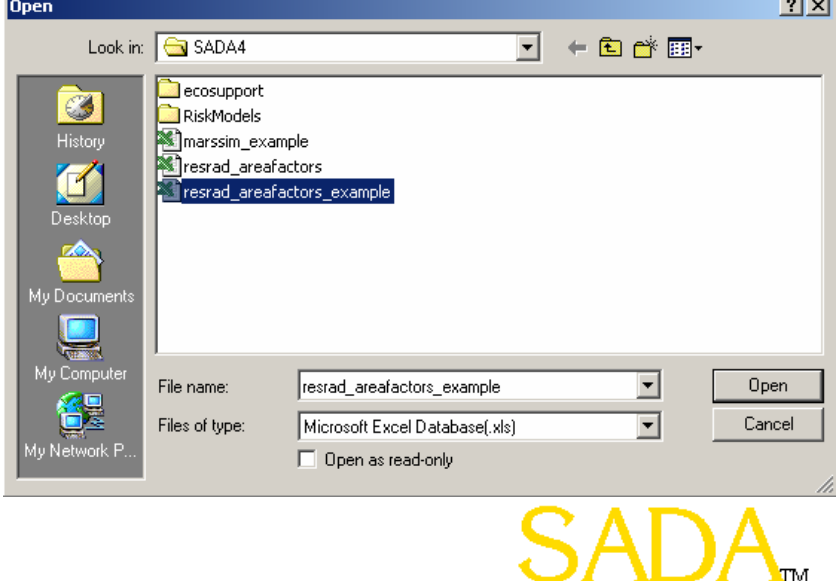

### **Determining Number of Samples – Wilcoxon Rank Sum**

- •User inputs DCGL, LBGR, and acceptable Type I and II error rates
- •Appropriate for grid designs and simple random sampling
- •Used when no background is available

**OK** 

SADA4

samples in your area of interest.

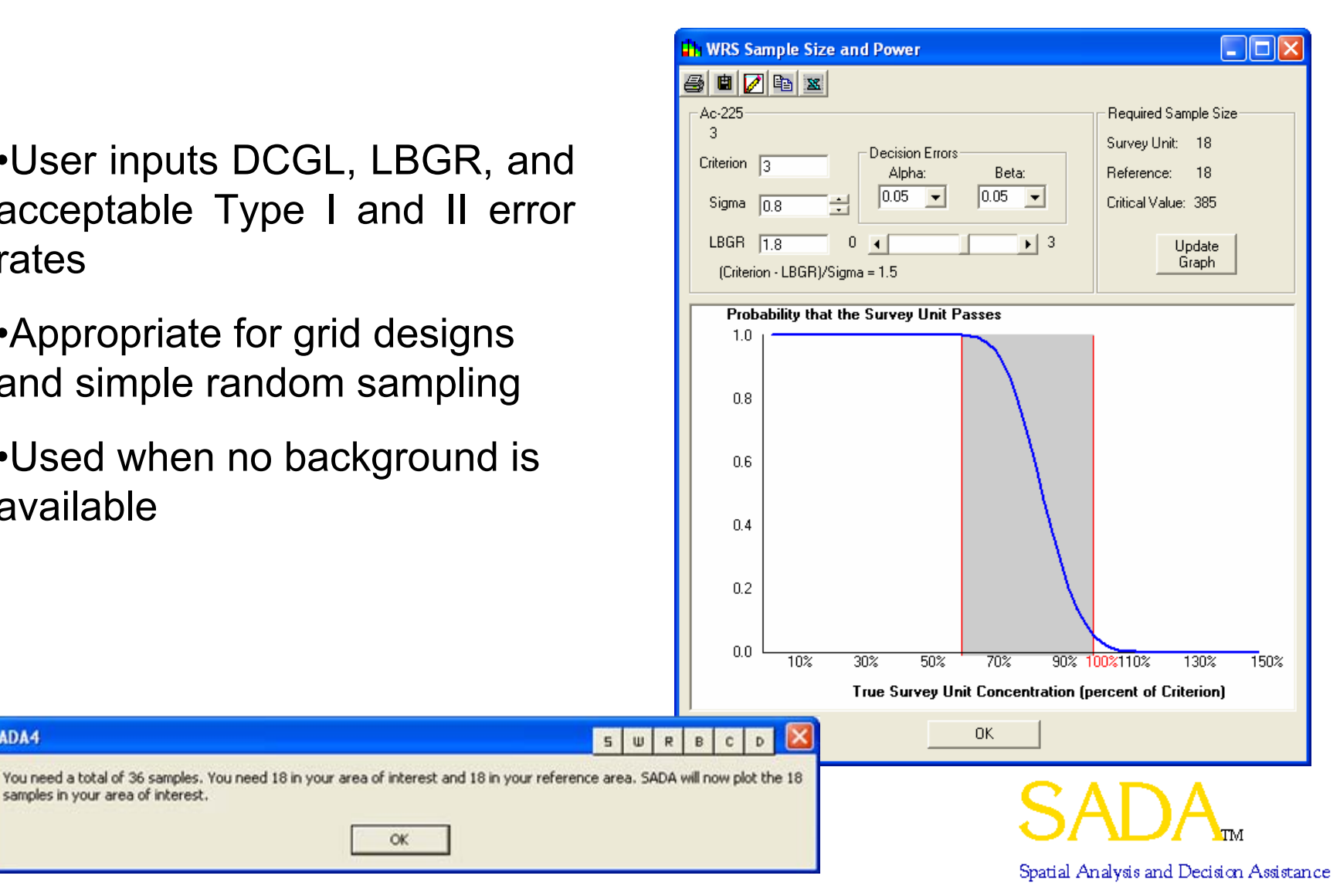

#### **Some Example Initial Designs**

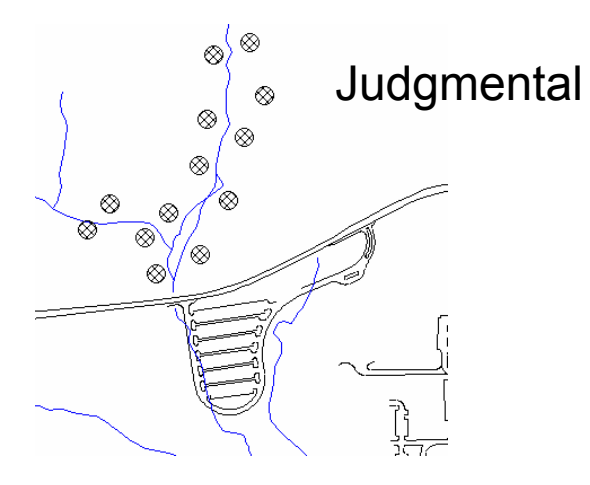

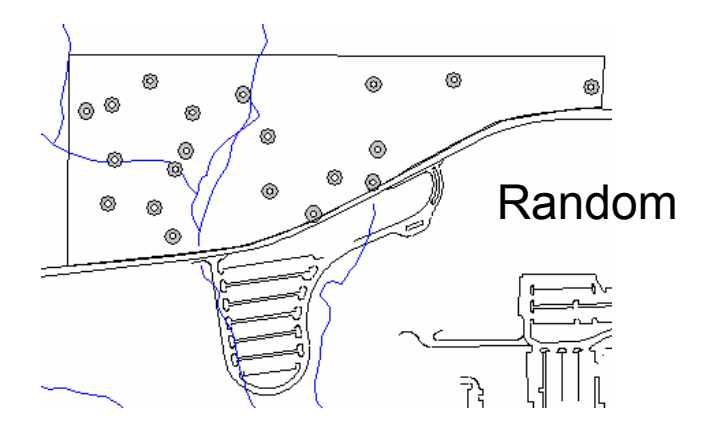

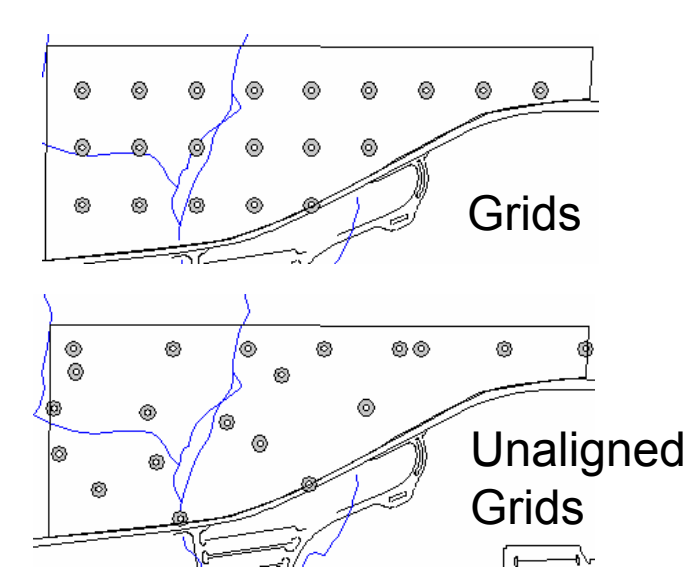

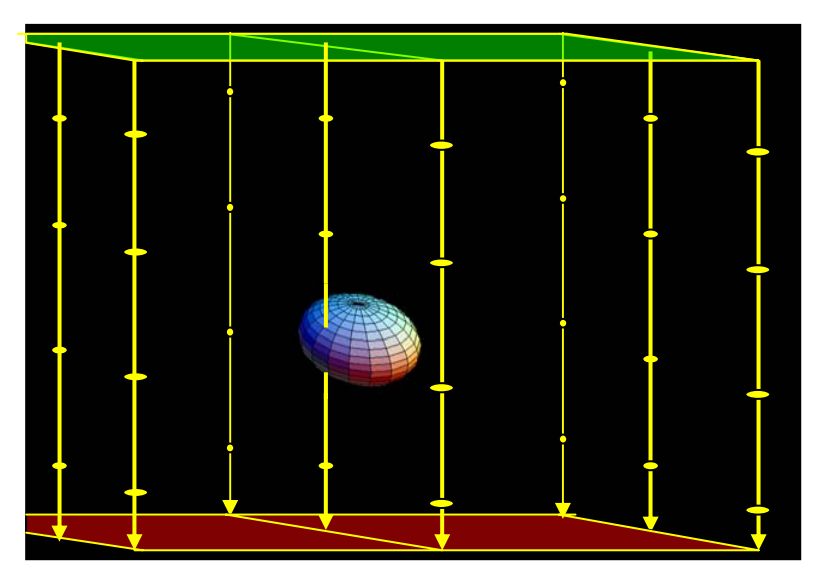

3d hotspot search

#### **Some Example Secondary Designs**

#### Threshold Radial

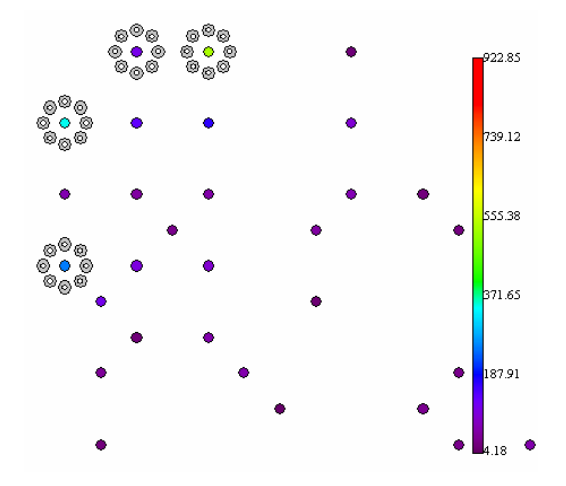

#### High Value Design

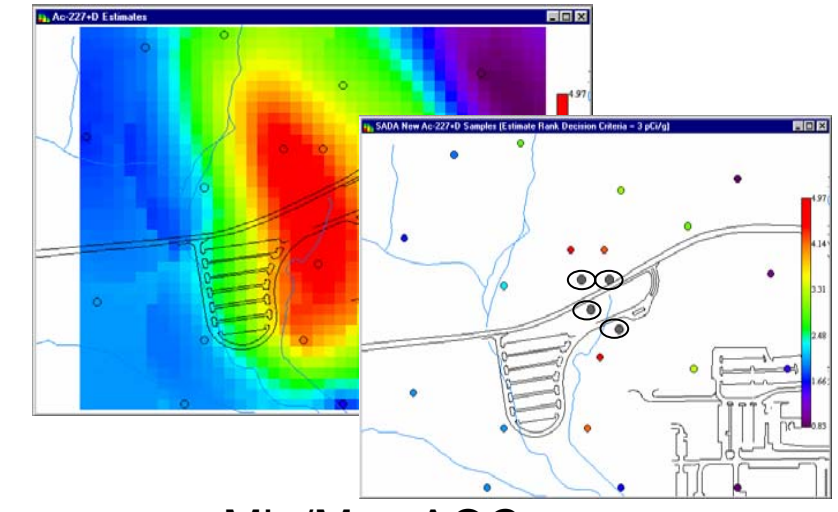

#### AOC Boundary Design

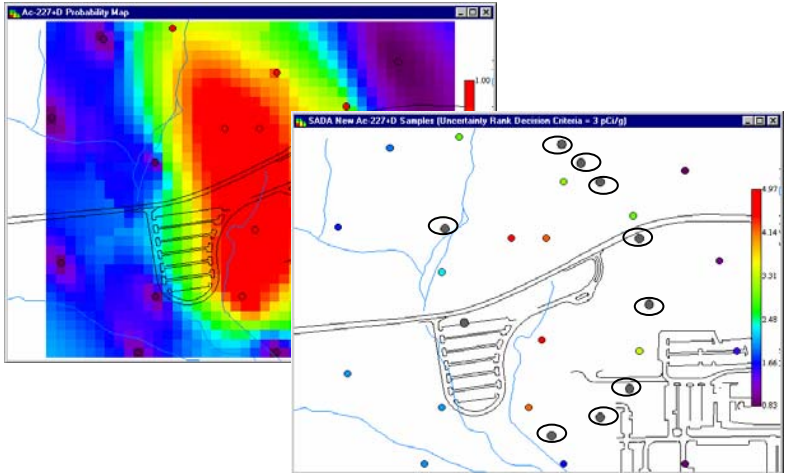

Min/Max AOC

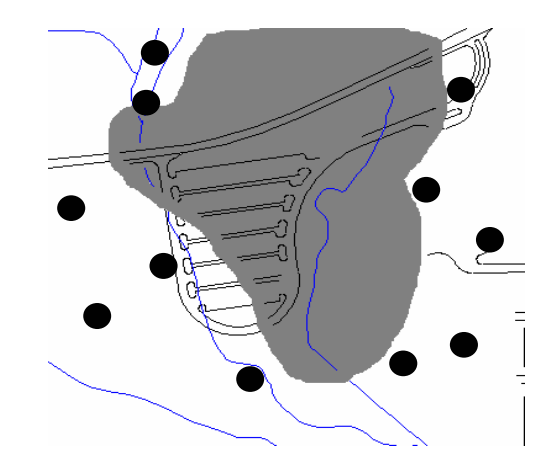

#### **SADA Overview: Autodocumentation**

- $\bullet$  Provides transparency in the modeling process and facilitates reproducibility of results.
- $\bullet$  SADA automatically analyzes any current result and determines what the "ingredients" of that result are. These ingredients are presented to the user, who can choose the level of documentation to create.
- $\bullet$  Self-documentation of all parameters, models, and other relevant information.
	- Exposure concentrations
	- Risk models
	- Exposure variables
	- Geospatial parameters
	- Toxicity data
	- Images as bitmaps
- •HTML format, can be exported to popular word processors

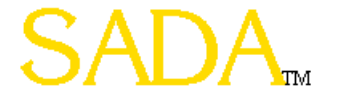

#### **SADA Overview: Autodocumentation**

- Area of concern map
- •Based on HH Risk
- • Utilized inverse distance as geospatial model
- • Block based area of concern framework.

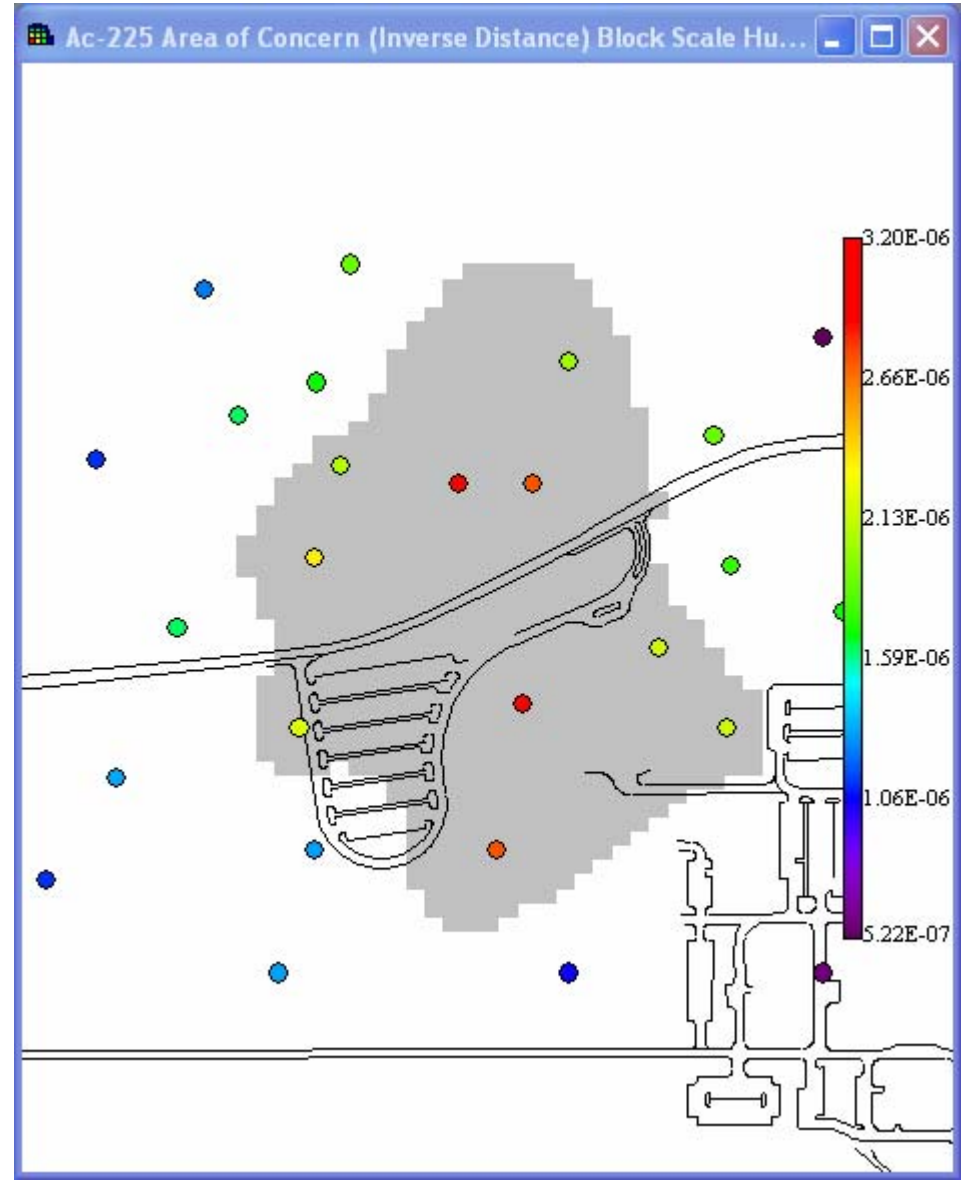

#### **SADA Overview: Autodocumentation**

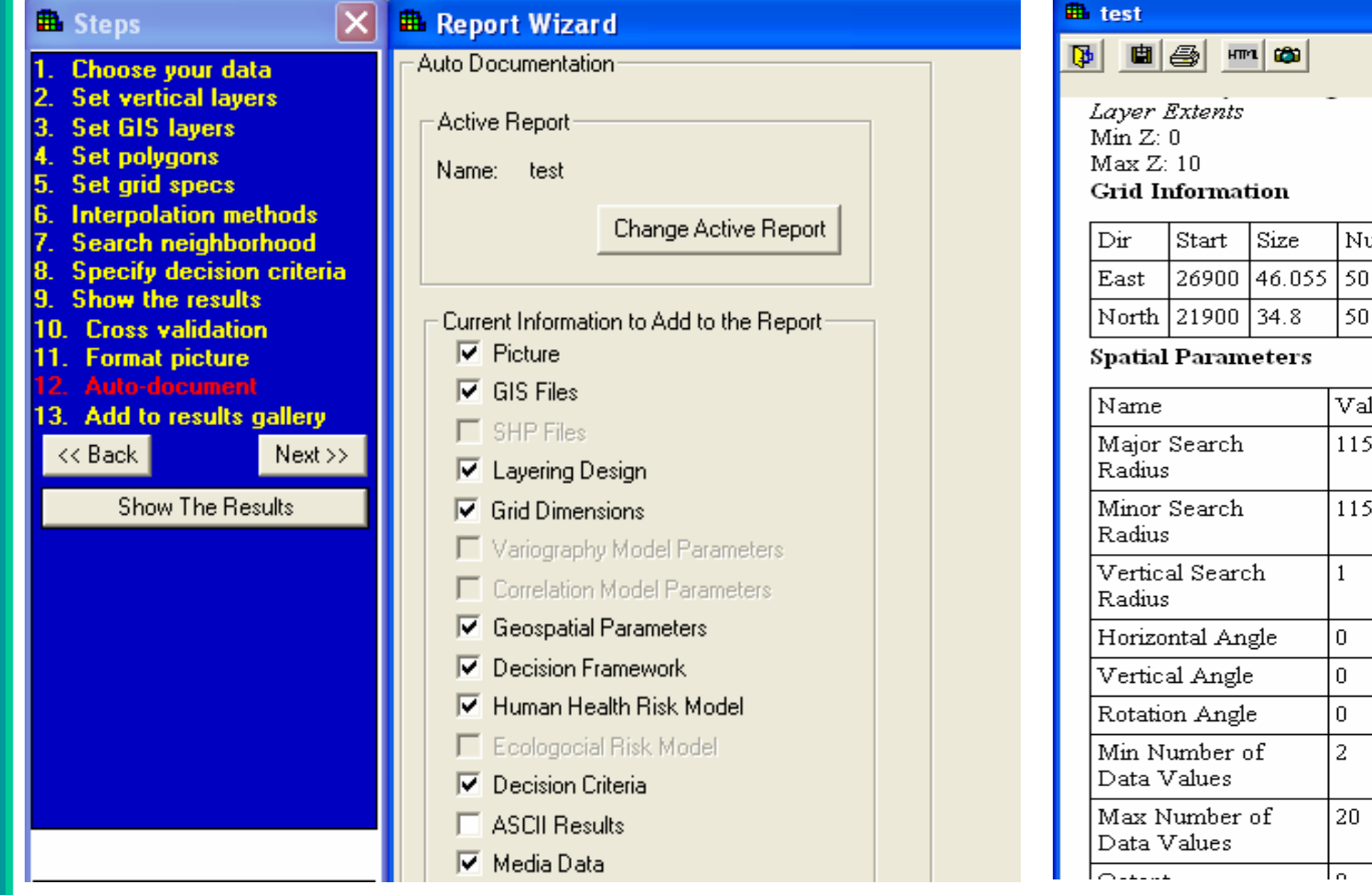

Step **Analysis of Model**<br>Elements

Documenation Output

|Size

34.8

Num

50

Value

1151.375

1151.375

 $\mathbf{1}$ 

 $\boldsymbol{0}$ 

 $\boldsymbol{0}$ 

 $\boldsymbol{0}$ 

 $\bar{2}$ 

20

ان

### **Results Gallery**

- Users can now save "static" results to the results gallery
- Users can view them, format them, and change various viewing properties
- Prevents users from having to regenerate a picture each time they want to see it
- Version 5.0 will allow dynamic results to be saved for further modeling

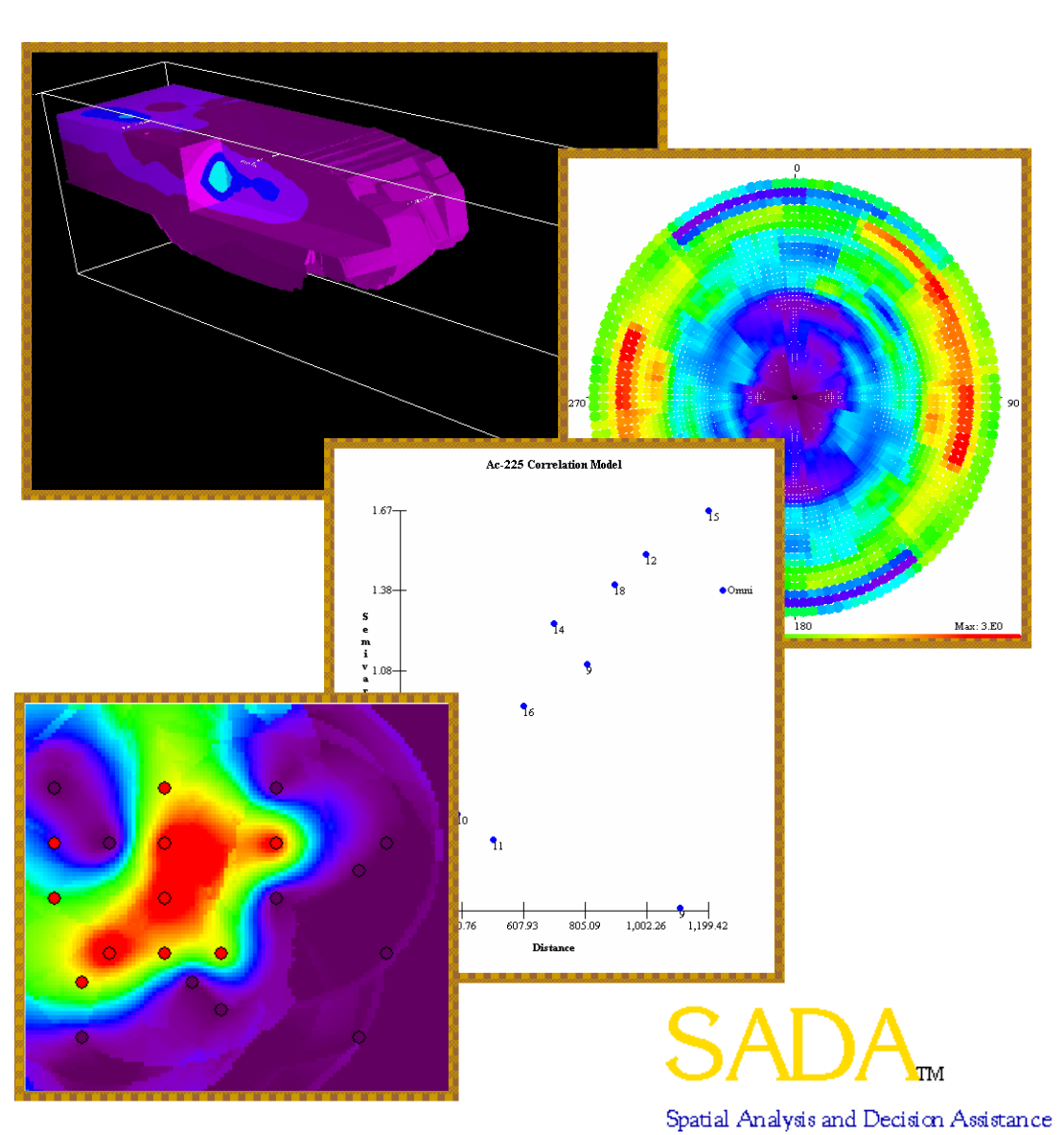

### **Human Health and Ecological Risk**

- SADA implements EPA methods for conducting ecological and human health risk assessments
- Calculation of site-specific preliminary remediation goals
- •Benchmark database for contaminant effects on ecological receptors
- •Exposure modeling for humans and over 20 other terrestrial species
- • Contains IRIS/HEAST toxicity databases for calculating risk from exposure
- Contains EPA default exposure parameters for the risk models
- Tabular screening and risk results
- Point screens
- $\bullet$ Risk and dose mapping

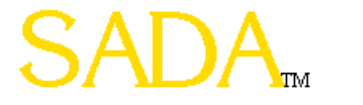

### **Human Health Risk Calculations**

- For each media
	- Soil, Sediment, Surface Water, **Groundwater**
- Exposure Scenarios
	- Residential, Industrial, Recreational, Agricultural, Excavation
- Exposure Pathways
	- Ingestion, Inhalation, Dermal Contact, Food Chain (Beef, Milk, and Vegetable Ingestion)
- IRIS and HEAST Toxicity Databases for Carcinogenic and Noncarcinogenic Effects
- • Physical Parameters for Modeling
	- Bioaccumulation Factors
	- Volatilization, Particulate Emission Factors
	- Permeability Constants, Absorption Factors
	- Saturation Coefficients, Radionuclide Half-Lives

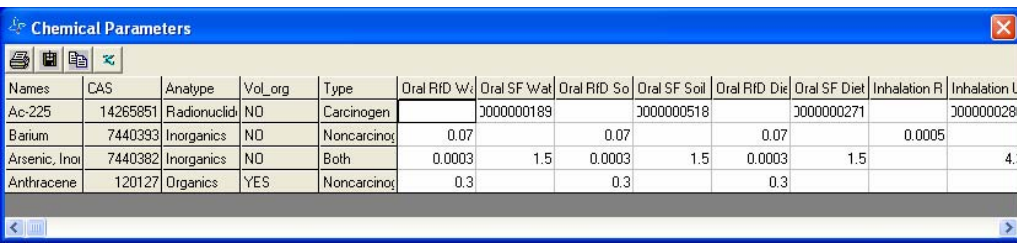

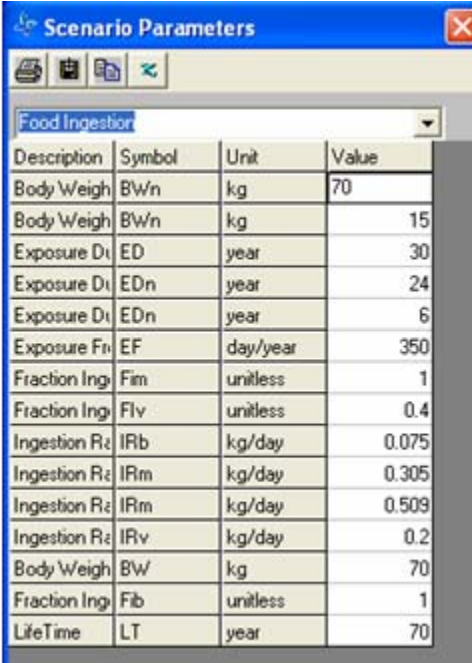

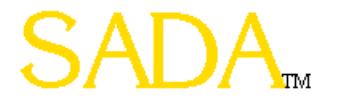

#### **Human Health Risk**

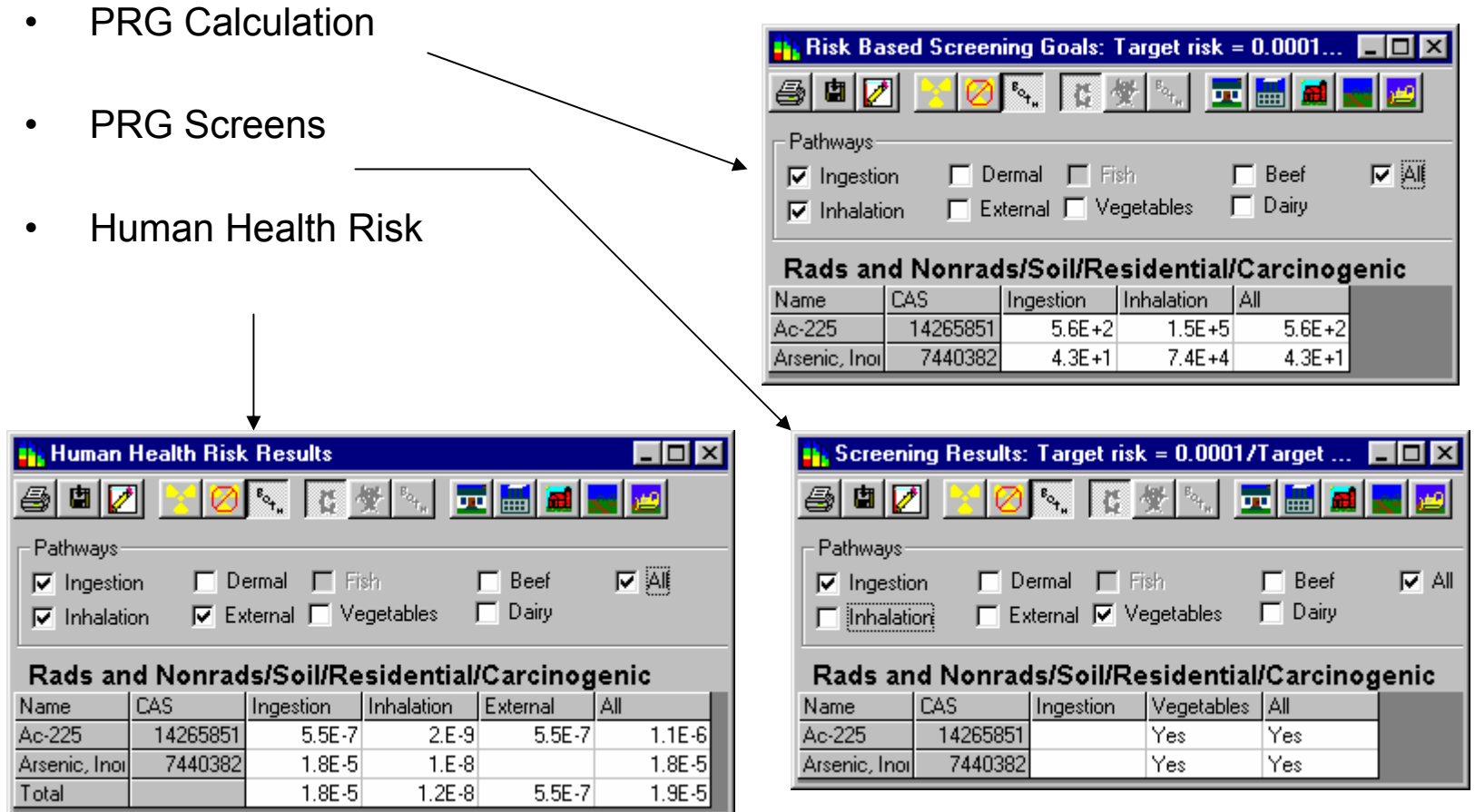

**SADA** 

### **Spatial Implementation of Risk Assessment**

- • Conventional Risk Assessment Limitations
	- Typically regulatory exposure assessment guidance recommends a summary statistic for the exposure concentration
	- Spatial information is lost when a summary statistic is used in the RAexposure is assumed to be continuous in space and time
	- Often this lost info not recovered in the rest of the remediation process
- Reasons for incorporating spatial statistics into risk assessment
	- Maximize the use of limited resources
		- Efficiently collect data
		- Retain collected spatial info in the risk assessment
		- Use all types of available data, including expert judgment
	- To more adequately characterize the exposure distribution
		- Extrapolate from known data to cover data gaps
		- Account for spatial processes related to exposure
		- Better understand uncertainties in the exposure assessment

#### **Human Health Spatial Risk Maps**

- SADA calculates risk for each sampling point based on contaminant and exposure scenario
- •Legend scale changes to risk

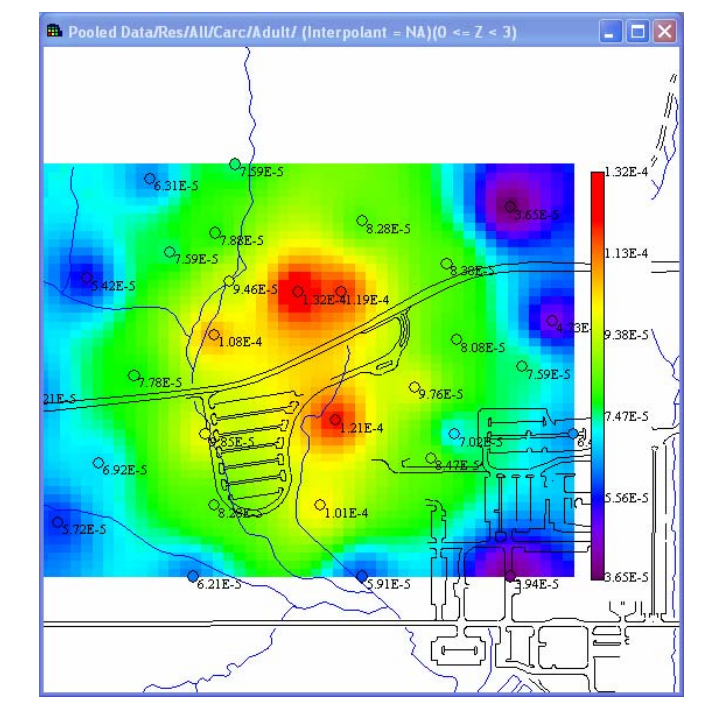

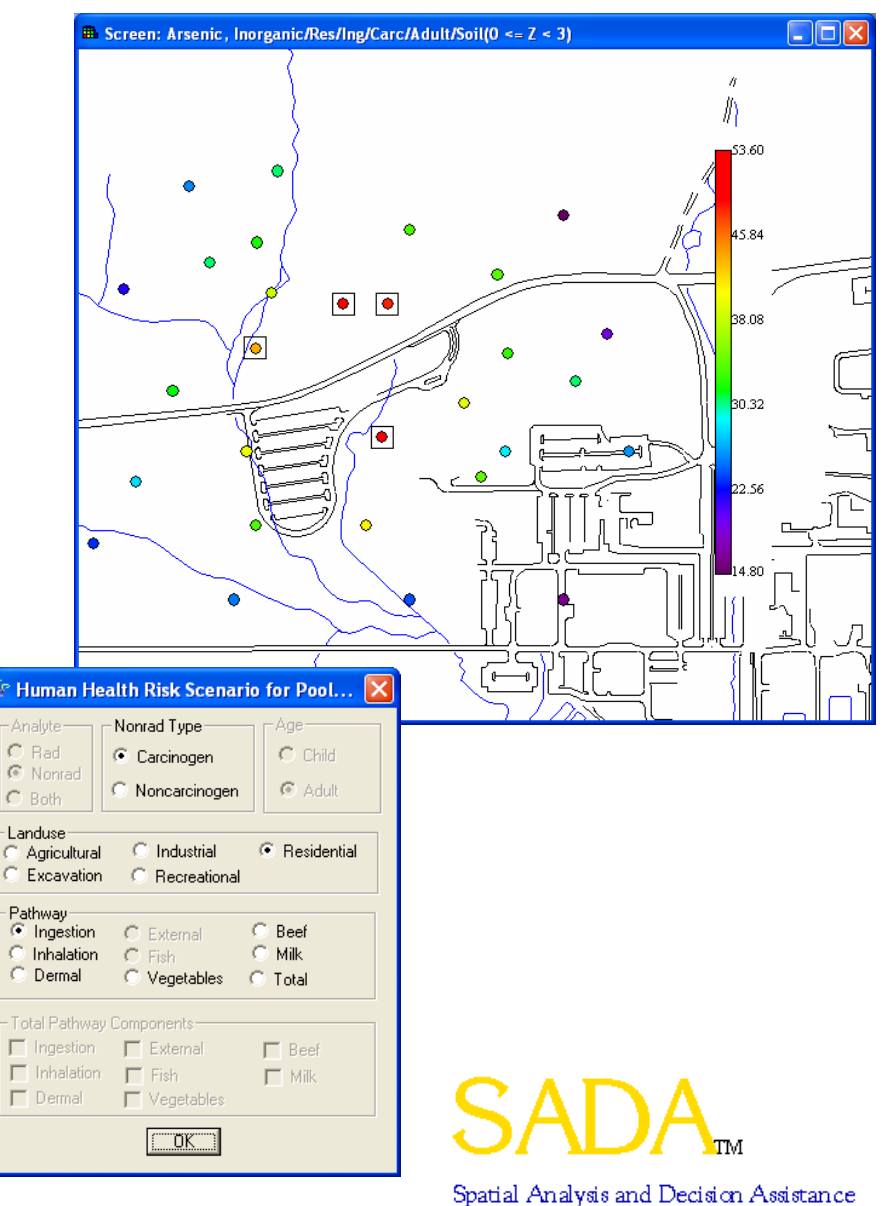

### **Ecological Risk**

#### Ecological Risk Benchmarks

- •Suitable for screening ERAs
- • Compilation of ecological benchmarks for surface water, soil, and sediment
- • Benchmarks a function of environmental variables where appropriate

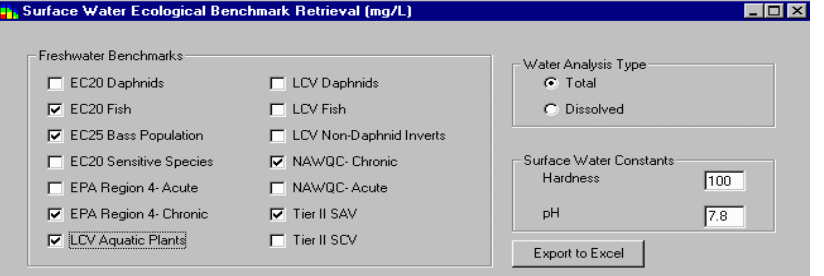

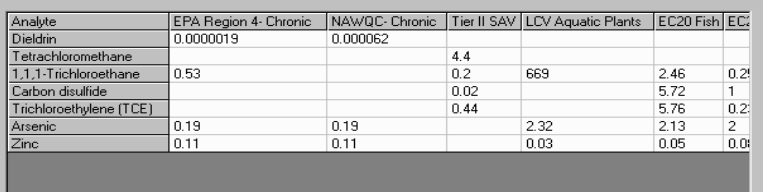

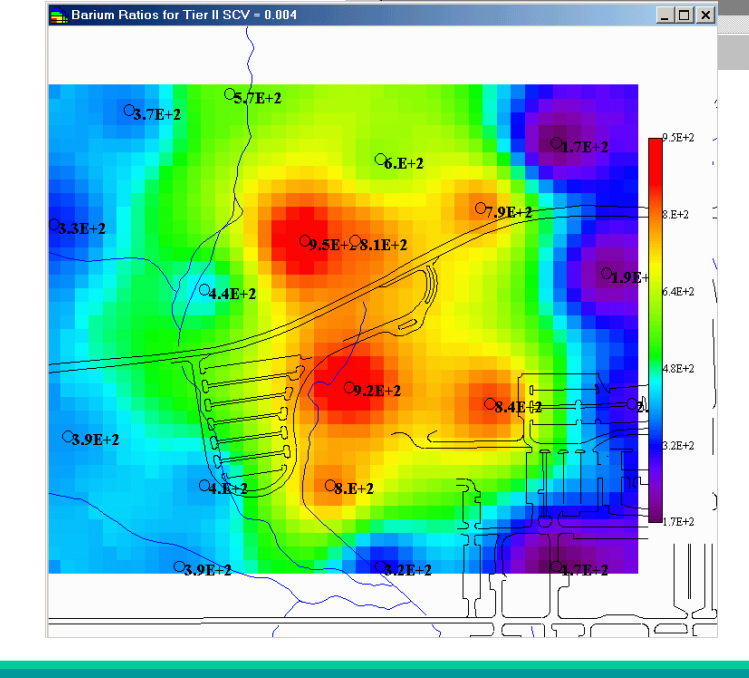

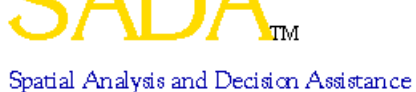

 $\blacktriangleright$ 

# Ecological Dose Exposition (OK) soil Ingestion (OK) (mg/kg/day), Interpolant = Inv... THE

- • SADA calculates dose (mg/kg BW d) from food ingestion, soil ingestion, dermal contact, and inhalation for terrestrial exposures
- • SSL, Female, Male, or Juvenile
- •Over 20 different species

day

lioz

#### 5 8 7 9 x

**Li**, Set Species-Specific Terrestrial Exposure Parameters

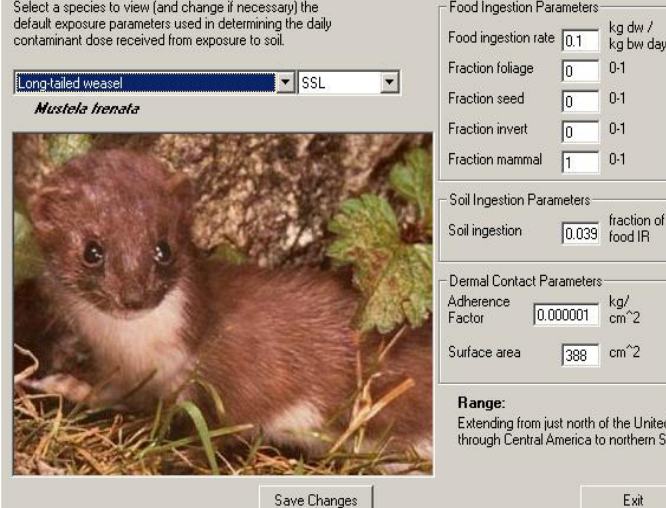

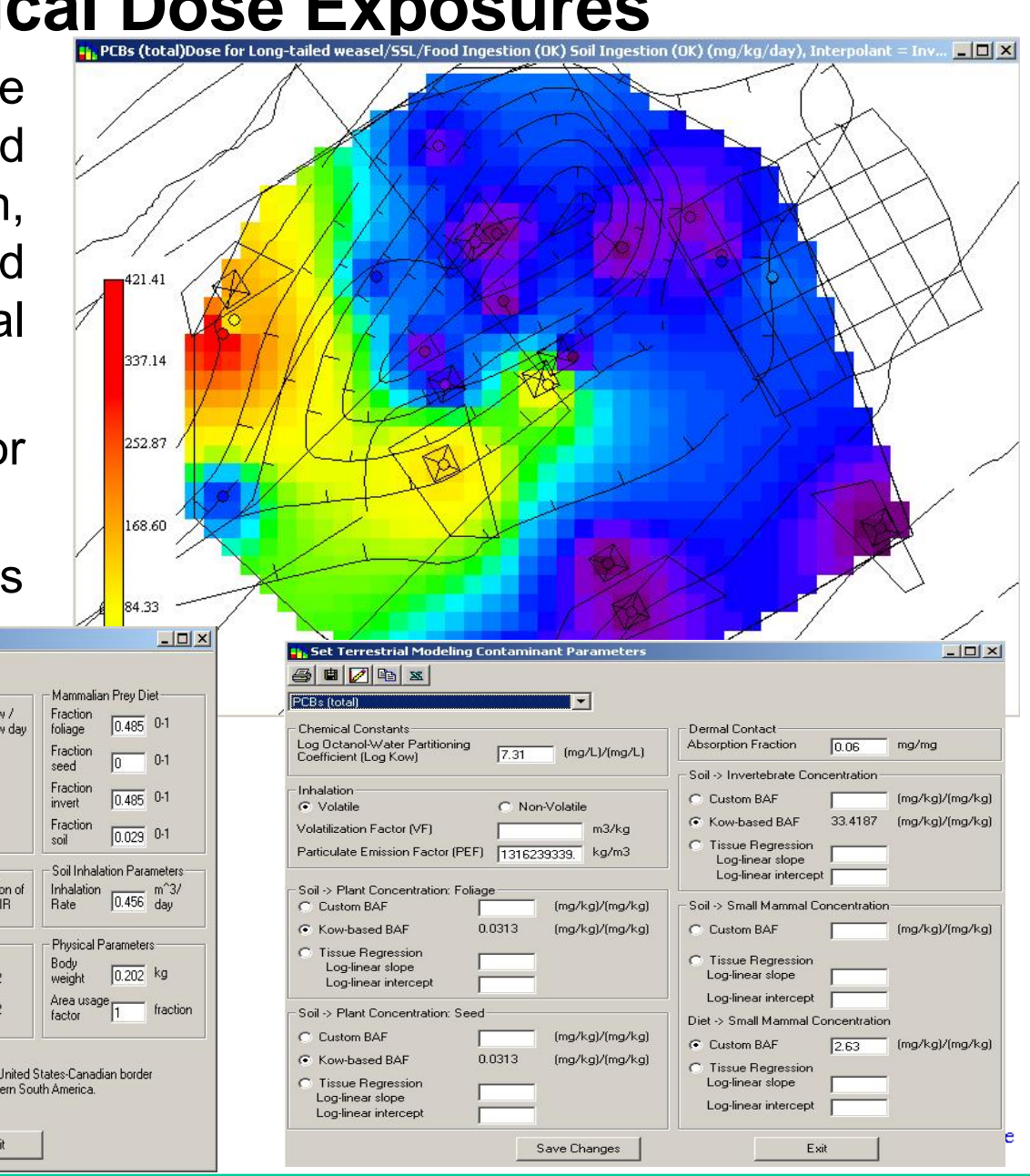